### **Oracle® Communications Convergent Charging Controller**

Service Logic Execution Environment Technical Guide Release 6.0.1

April 2017

## **Copyright**

Copyright © 2017, Oracle and/or its affiliates. All rights reserved.

This software and related documentation are provided under a license agreement containing restrictions on use and disclosure and are protected by intellectual property laws. Except as expressly permitted in your license agreement or allowed by law, you may not use, copy, reproduce, translate, broadcast, modify, license, transmit, distribute, exhibit, perform, publish, or display any part, in any form, or by any means. Reverse engineering, disassembly, or decompilation of this software, unless required by law for interoperability, is prohibited.

The information contained herein is subject to change without notice and is not warranted to be errorfree. If you find any errors, please report them to us in writing.

If this is software or related documentation that is delivered to the U.S. Government or anyone licensing it on behalf of the U.S. Government, then the following notice is applicable:

U.S. GOVERNMENT END USERS: Oracle programs, including any operating system, integrated software, any programs installed on the hardware, and/or documentation, delivered to U.S. Government end users are "commercial computer software" pursuant to the applicable Federal Acquisition Regulation and agency-specific supplemental regulations. As such, use, duplication, disclosure, modification, and adaptation of the programs, including any operating system, integrated software, any programs installed on the hardware, and/or documentation, shall be subject to license terms and license restrictions applicable to the programs. No other rights are granted to the U.S. Government.

This software or hardware is developed for general use in a variety of information management applications. It is not developed or intended for use in any inherently dangerous applications, including applications that may create a risk of personal injury. If you use this software or hardware in dangerous applications, then you shall be responsible to take all appropriate fail-safe, backup, redundancy, and other measures to ensure its safe use. Oracle Corporation and its affiliates disclaim any liability for any damages caused by use of this software or hardware in dangerous applications.

Oracle and Java are registered trademarks of Oracle and/or its affiliates. Other names may be trademarks of their respective owners.

Intel and Intel Xeon are trademarks or registered trademarks of Intel Corporation. All SPARC trademarks are used under license and are trademarks or registered trademarks of SPARC International, Inc. AMD, Opteron, the AMD logo, and the AMD Opteron logo are trademarks or registered trademarks of Advanced Micro Devices. UNIX is a registered trademark of The Open Group.

This software or hardware and documentation may provide access to or information about content, products, and services from third parties. Oracle Corporation and its affiliates are not responsible for and expressly disclaim all warranties of any kind with respect to third-party content, products, and services unless otherwise set forth in an applicable agreement between you and Oracle. Oracle Corporation and its affiliates will not be responsible for any loss, costs, or damages incurred due to your access to or use of third-party content, products, or services, except as set forth in an applicable agreement between you and Oracle.

### **Contents**

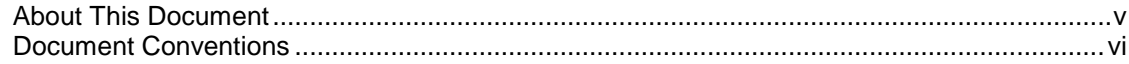

### **Chapter 1**

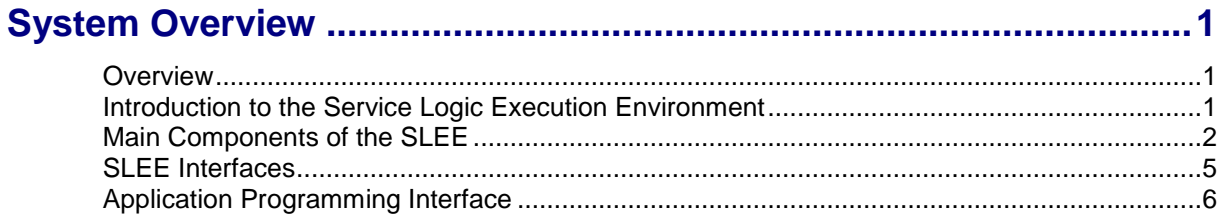

### **Chapter 2**

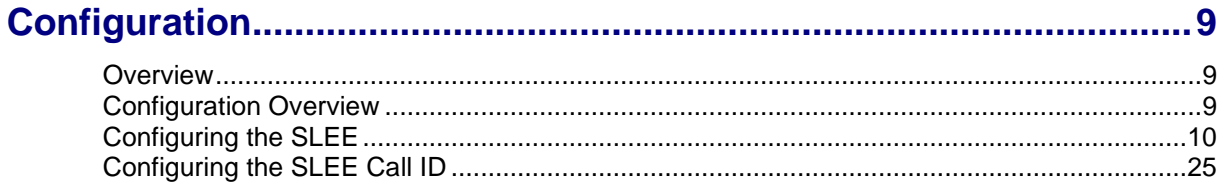

### **Chapter 3**

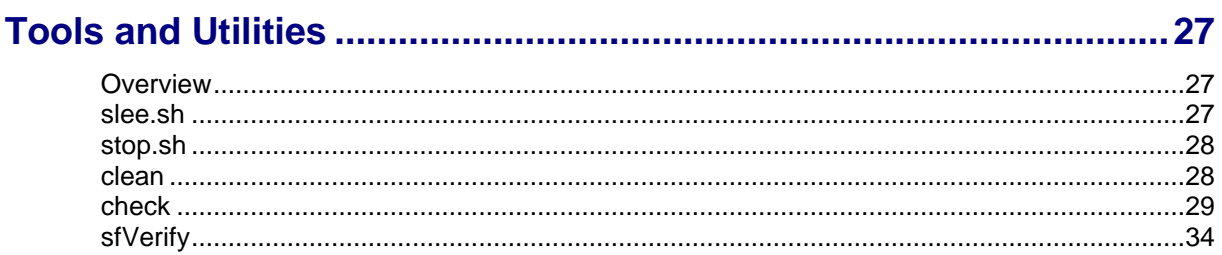

### **Chapter 4**

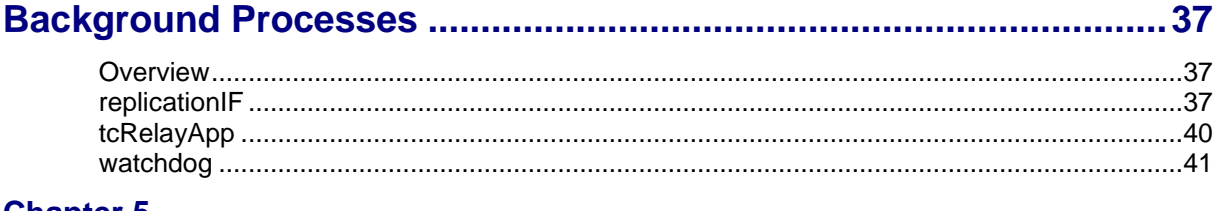

### **Chapter 5**

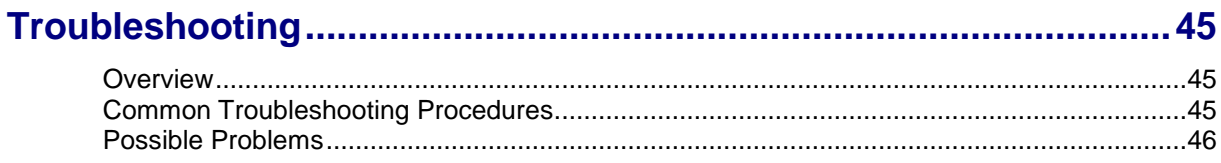

### **Chapter 6**

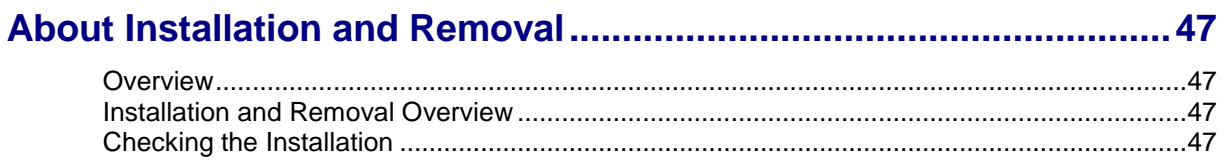

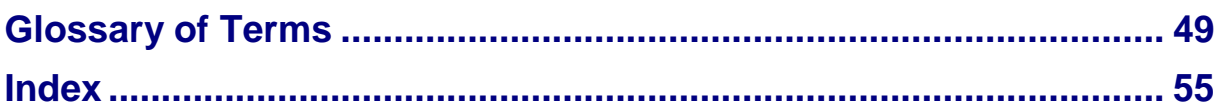

### <span id="page-4-0"></span>**About This Document**

### **Scope**

The scope of this document includes all the information required to install, configure and administer the SLEE application.

### **Audience**

This guide was written primarily for system administrators and persons installing, configuring and administering the SLEE application. The documentation assumes that the person using this guide has a good technical knowledge of the system.

### **Prerequisites**

Although there are no prerequisites for using this guide, familiarity with the target platform would be an advantage.

A solid understanding of Unix and a familiarity with IN concepts are an essential prerequisite for safely using the information contained in this technical guide. Attempting to install, remove, configure or otherwise alter the described system without the appropriate background skills, could cause damage to the system; including temporary or permanent incorrect operation, loss of service, and may render your system beyond recovery.

This manual describes system tasks that should only be carried out by suitably trained operators.

### **Related Documents**

There are no documents related to this document.

### <span id="page-5-0"></span>**Document Conventions**

### **Typographical Conventions**

The following terms and typographical conventions are used in the Oracle Communications Convergent Charging Controller documentation.

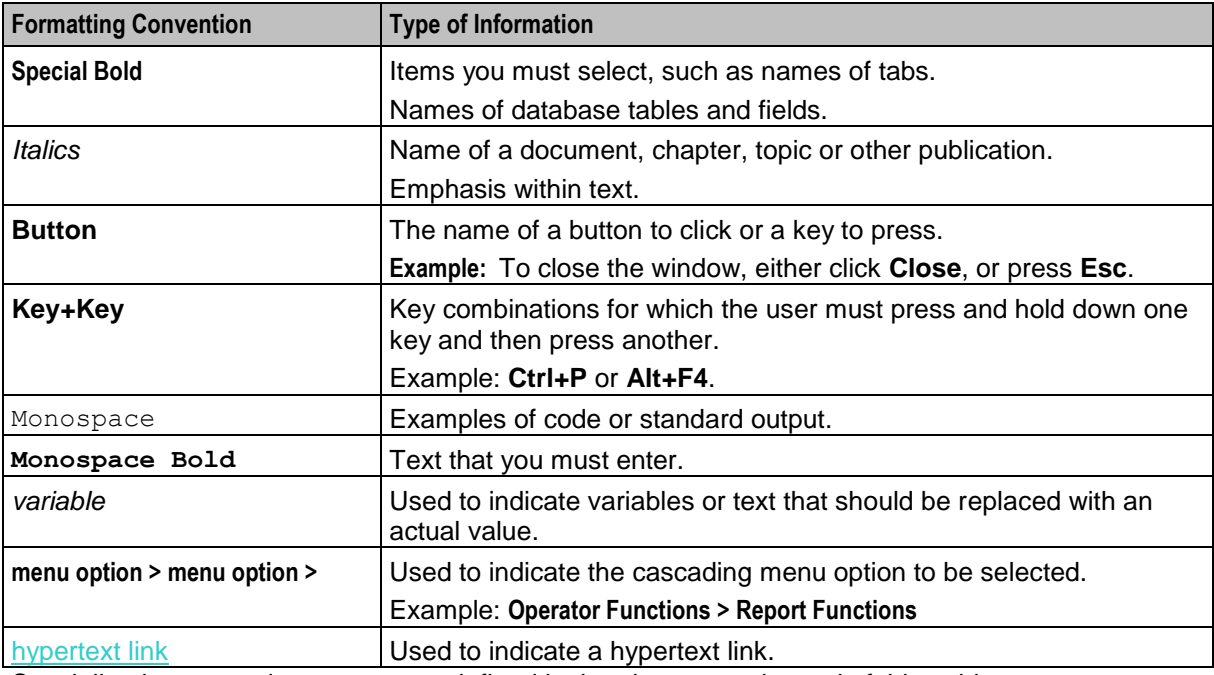

Specialized terms and acronyms are defined in the glossary at the end of this guide.

### **Terminology**

This topic explains any terminology specific to this manual.

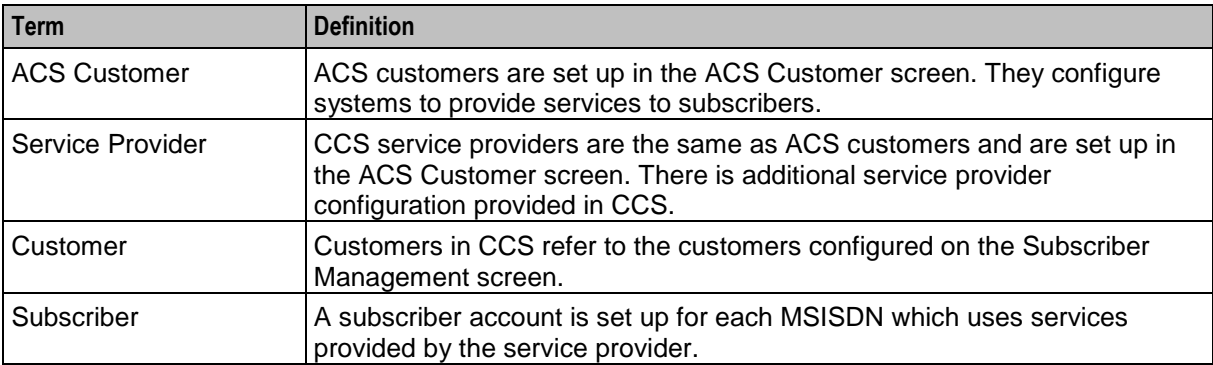

Chapter 1 **System Overview**

### <span id="page-6-4"></span><span id="page-6-2"></span><span id="page-6-1"></span><span id="page-6-0"></span>**Overview**

#### **Introduction**

This chapter provides a high-level overview of the application. It explains the basic functionality of the system and lists the main components.

It is not intended to advise on any specific Oracle Communications Convergent Charging Controller network or service implications of the product.

### **In this Chapter**

This chapter contains the following topics.

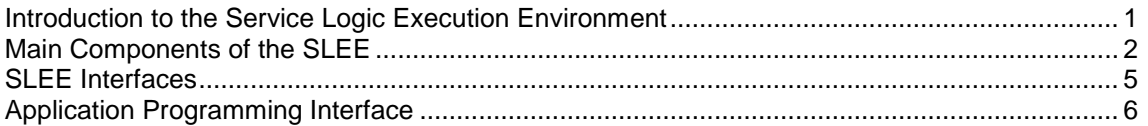

### <span id="page-6-3"></span>**Introduction to the Service Logic Execution Environment**

### **Introduction**

The Service Logic Execution Environment (SLEE) provides a common execution environment for existing Oracle Convergent Charging Controller products, including:

- Advanced Control Services (ACS)  $\bullet$
- Charging Control Services (CCS)
- Voucher and Wallet Server (VWS)  $\bullet$
- Messaging Manager (MM)

It provides mechanisms for multiple interfaces to communicate events with the call, therefore simplifying the service logic interfaces.

#### **Functionality overview**

The SLEE provides the following functionality:

- SLEE process monitoring/restart
- Simultaneous management of multiple different service logic applications.

#### **Functionality for hosted services**

The main functions of the SLEE are to provide hosted services with the following functionality:

- Event handling/call matching  $\bullet$
- Event scheduling
- Call thread and context data control
- <span id="page-7-1"></span>Service logic application management  $\bullet$
- Interface management.

### **Service logic support**

The SLEE implements the common components of service logic within a single environment.

It provides the following to service logic interfaces:

- A well-defined, open interface for the handling of call control threads, call context data and  $\bullet$ application management
- Efficient flexible mechanisms for multiple interfaces to communicate events with the call.  $\bullet$

The SLEE maintains integrity and ensures high performance when managing multiple messages from multiple underlying networks to multiple applications.

### **Example setup**

This figure shows a typical SLEE setup.

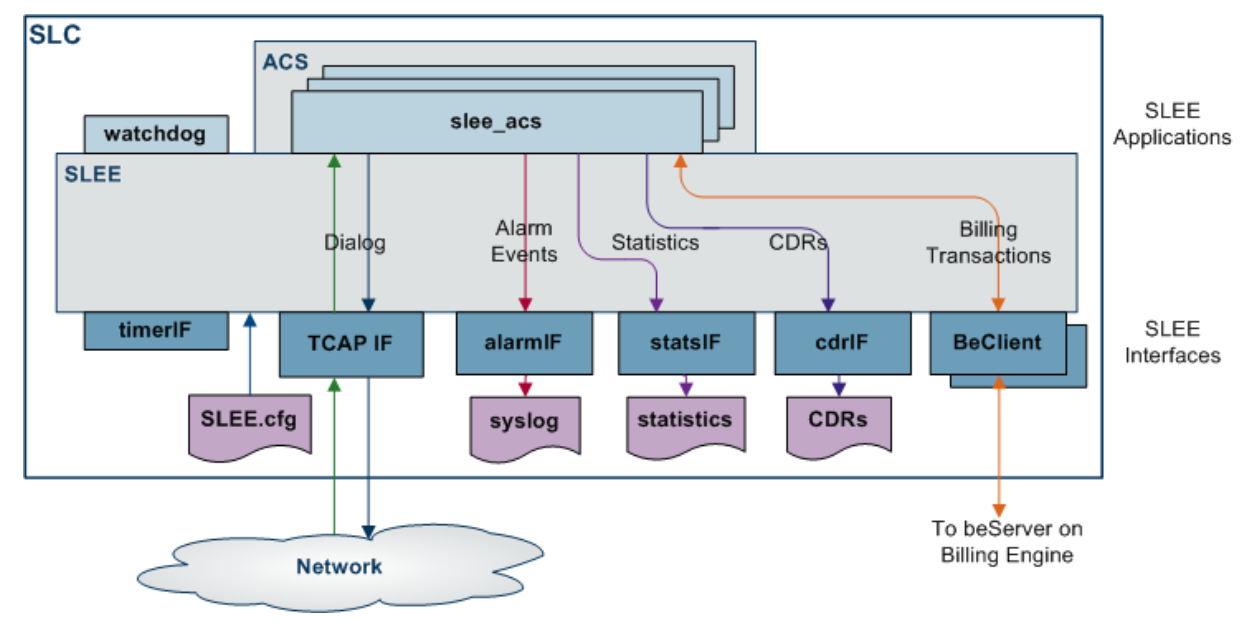

### <span id="page-7-0"></span>**Main Components of the SLEE**

### **Introduction**

The Convergent Charging Controller SLEE uses the following components.

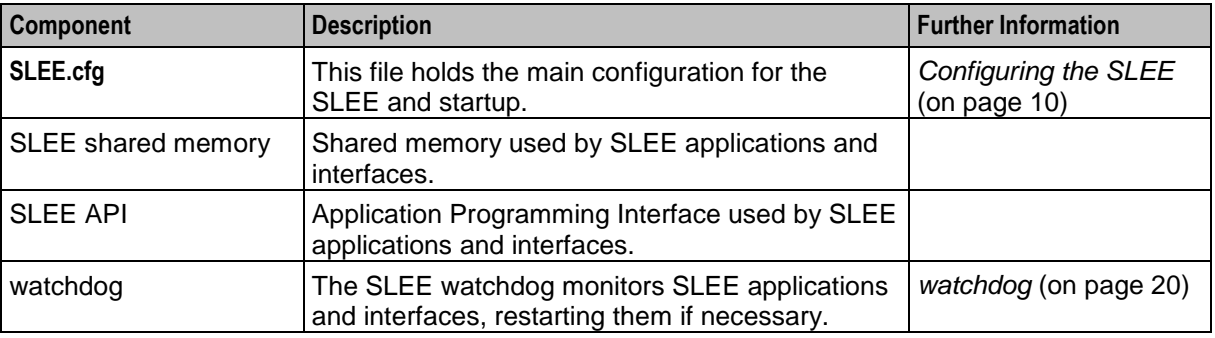

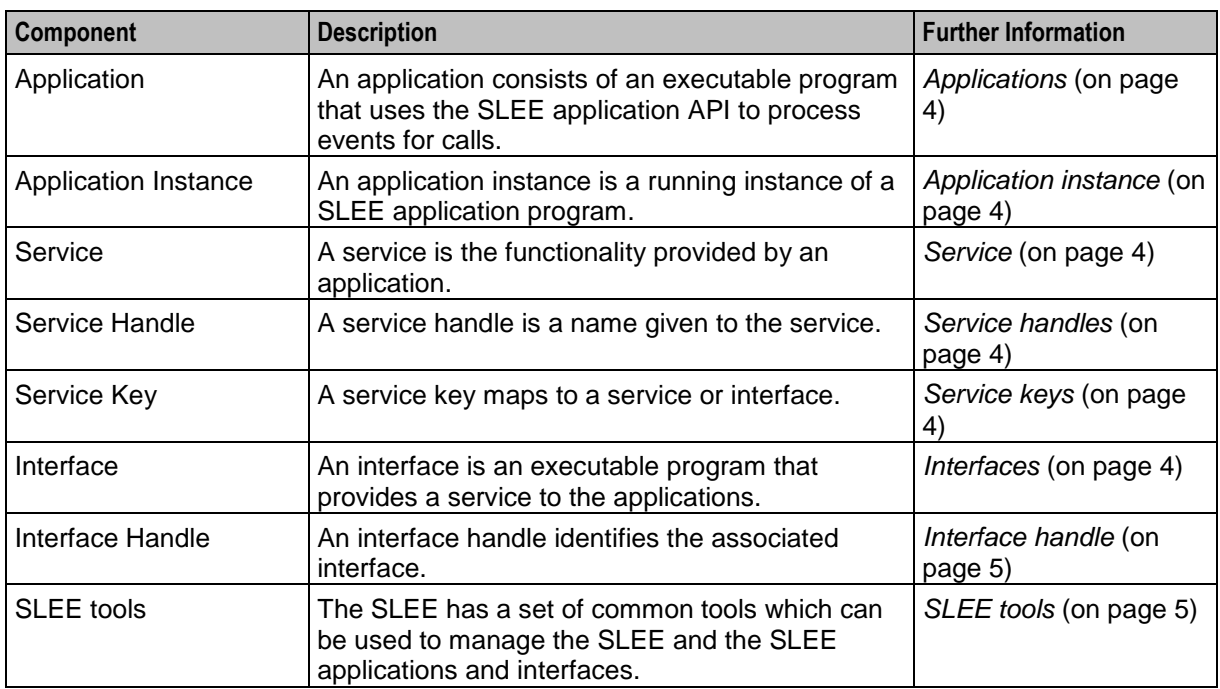

For a full description of each component, refer to the topics below.

### **SLEE shared memory**

The **/tmp/slee** is the default file used by all SLEE processes at start up to get the shared memory key of the SLEE shared memory. This file must exist and must be the same for all processes wishing to access the same shared memory.

If this file is removed, a SLEE process which is starting up will fail to find shared memory and will exit. If this file is removed, you must restart the SLEE.

For information about overriding the location and filename by setting the environment variable SLEE\_FILE for all SLEE processes, see *Optional environmental variables* (on page [10\)](#page-15-1).

### **Entity relationship**

This diagram shows how entries in the **SLEE.cfg** file are related.

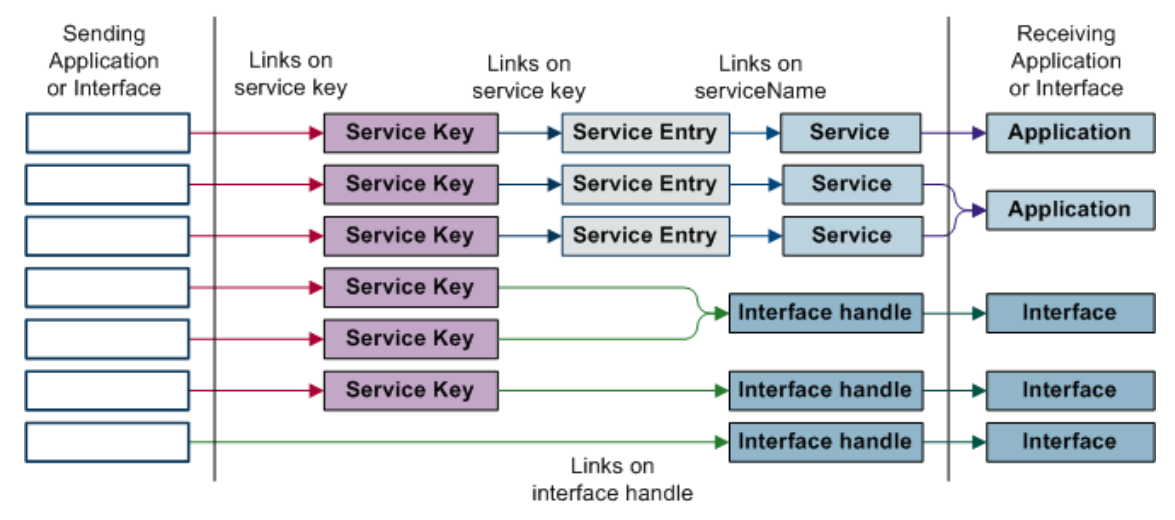

### <span id="page-9-0"></span>**Applications**

An example of an application is a piece of service logic that provides local number portability processing. An application may support multiple services (for example, it may provide voice VPN in addition to number portability). The SLEE can support multiple different applications simultaneously.

An application is a program that provides a specific set of services to the interfaces. The SLEE allows multiple copies of an application to be started, to enable performance advantages in SMS environments and in cases where an application can block (very briefly) during execution of service logic. This may occur, for example, during an Oracle database read.

**Note:** Care must be taken to avoid applications from blocking.

Under ideal conditions, an application would never communicate directly with external entities. However, in some cases, this cannot be avoided.

Applications are provided with a set of classes and objects, which provide an interface to the SLEE. All the API functionality for an application is based around call instances. A call instance must be created by an interface (or application acting like an interface). The application's call context memory may also be allocated via the API that is associated with the call instance.

### **Application instance**

Each executing copy of the application is known as an application instance. The SLEE can support multiple running instances of each application program. This is useful in multi-processor environments, where it is possible to be processing events for more than one call in parallel.

### **Service**

Each application may provide multiple services. In the above example, we have an application that provides service and local number portability (SNP & LNP). That application would therefore have two services defined - one for each SNP and LNP.

### **Service handles**

The service handle is defined in the service entity. When a new call is presented to the application, the service handle indicates the particular service for which the call is intended.

### **Service keys**

The service key is the SLEE's mechanism for providing service discrimination. Each service key maps to a service or interface.

**Note:** A service key is a generic name for the identifiers for a service or interface. Service keys may be derived in some cases from the INAP InitialDP service key.

For more information about configuring service keys, see *SERVICEKEY* (on page [21\)](#page-26-0).

### **Interfaces**

Each service may include an interface to a protocol, which is used to talk to an external entity (SSP, HLR, billing engine, alarm system).

An interface may also generate new calls for the services, applications and application instances.

**Examples:** Interfaces include:

- TCAP/SS7
- Billing Access
- Databases $\bullet$

<span id="page-10-1"></span>Timers.  $\bullet$ 

### **Interface handle**

Interface handles are used by other elements within the SLEE (other interfaces or application instances) to identify the associated interface.

### **SLEE tools**

The SLEE package also includes a set of tools for managing the SLEE. This table describes these tools.

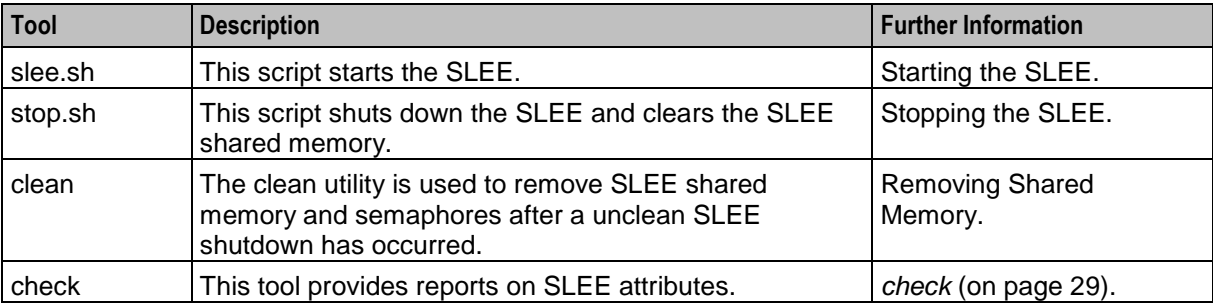

### <span id="page-10-0"></span>**SLEE Interfaces**

### **Introduction**

An interface is a process that converts messages or events from outside the system from an external format into a common SLEE format. These may then be passed between elements of the SLEE. It also converts SLEE format messages to the external format required. The common format is an object representation of the event called a SLEE Event.

Interfaces are provided with a set of classes and objects, which provide an interface to the SLEE. Interfaces are the main sources of calls requiring processing. This is done by call instances and dialogs with those call instances. A dialog allows messages to be routed between call instances and interfaces. A dialog also allows identification of the call instance or dialog that a SLEE Event can support.

In addition to converting to and from SLEE events and external format events, the interfaces must also respond to SLEE management events. SLEE management events are a specific type of SLEE event.

### **Types of interface**

There are different types of interface. Any interface can be one or more of these types:

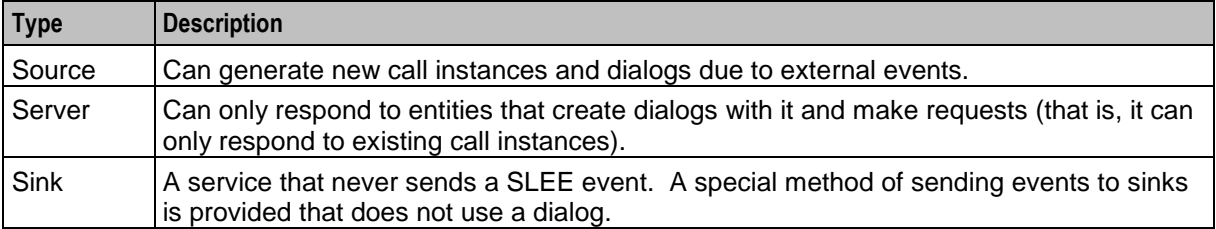

### <span id="page-11-1"></span>**Interface communication through dialogs**

While it is normal for interfaces to only communicate through dialogs belonging to call instances, it is also possible for an interface to talk to another interface, through a dialog. It is also possible for an application to talk to another application, through a dialog and call objects.

### **Example interfaces**

This table describes some of the interfaces that may be supplied with the SLEE package.

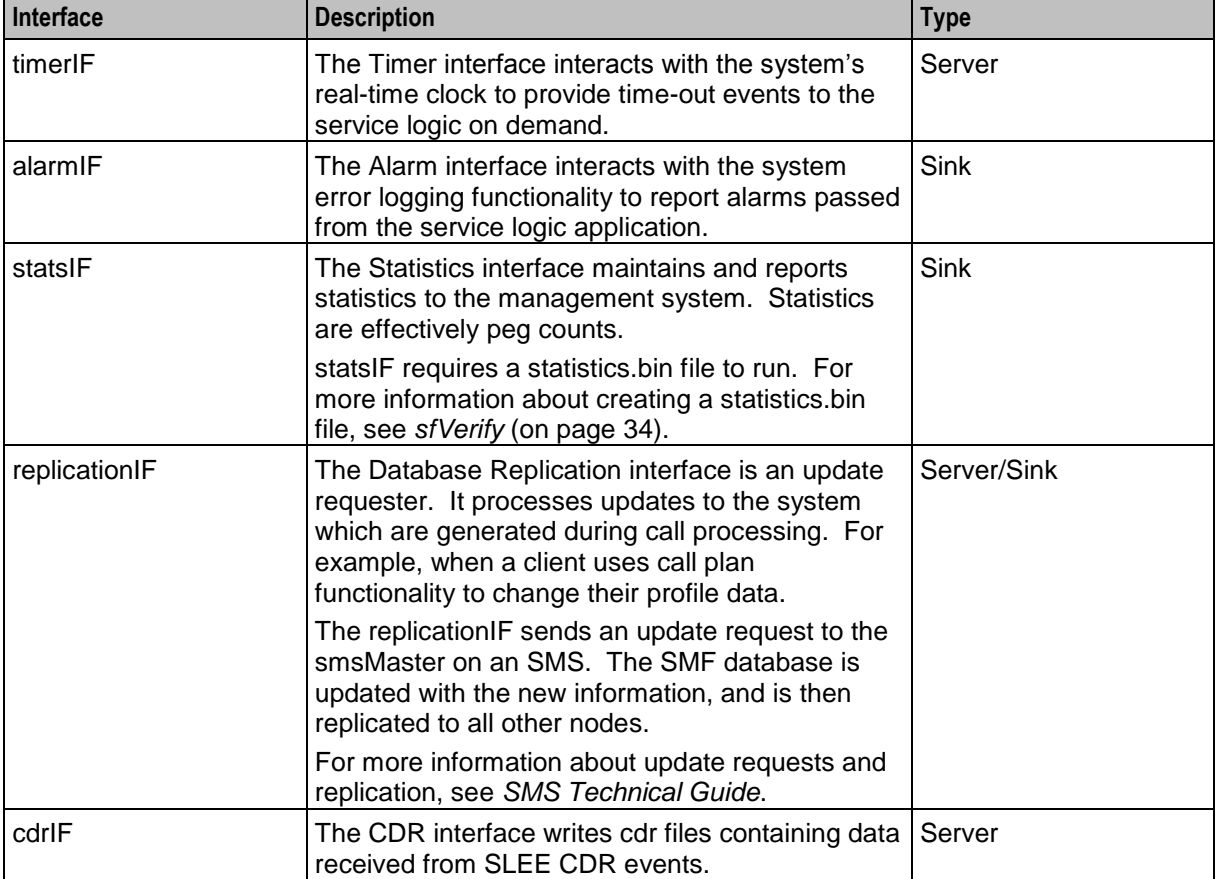

**Note:** Different installations use different SLEE interfaces. If the interface is not listed in the **SLEE.cfg** file, it is not being used by your installation.

### <span id="page-11-0"></span>**Application Programming Interface**

### **Introduction**

The SLEE provides an Application Programming Interface (API), through which applications may interact with the SLEE and elements within the SLEE, such as applications and interfaces.

All interactions between applications and other SLEE elements are performed via messages based on objects, which are sub-classes of the SleeEvent class.

The SLEE itself only has one type of SleeEvent, the SleeManagementEvent class. Each of the interfaces provided with the SLEE have their own sub-classes of SleeEvent. SleeEvents may be sent as part of a dialog with another SLEE entity, in which case a SleeDialog object is used to associate SleeEvents of the same dialog. Alternatively, messages may be sent as one-off events, which do not require a response or associated message. In this case, there is no SleeDialog object.

### **SLEE Dialogs**

A SleeDialog provides an association between related messages flowing between SLEE entities (applications and interfaces).

Dialogs also store the 'addresses' of the two entities involved in the dialog. Each dialog has an application side and an interface side.

**Note:** When an application instance opens a dialog with another application, the first application instance is considered to be the 'interface' side of the dialog. Also, if a SLEE interface opens a dialog with another SLEE interface, the first SLEE interface is considered to be the 'application' side of the dialog.

Application instances can only open dialogs with interfaces and interfaces can only open dialogs with applications. To enable application to application and interface to interface dialogs, the first application or interface must pretend to be interface or application respectively.

### **SLEE Events**

SLEE events are chunks of shared memory which are used to communicate data within a dialog. Applications and interfaces monitor dialogs for new events.

### **Management Events**

A SLEE management event is an implementation of a SLEE event, which is used to pass management events from the SLEE to applications and interfaces.

The SLEE reserves a number of events user to send management events. These events are added to the first list that has a size greater than, or equal to, 1024 bytes. This means the event count in the check program will show more events than configured in the configuration file.

### **Supported management events**

The following SLEE management events are supported.

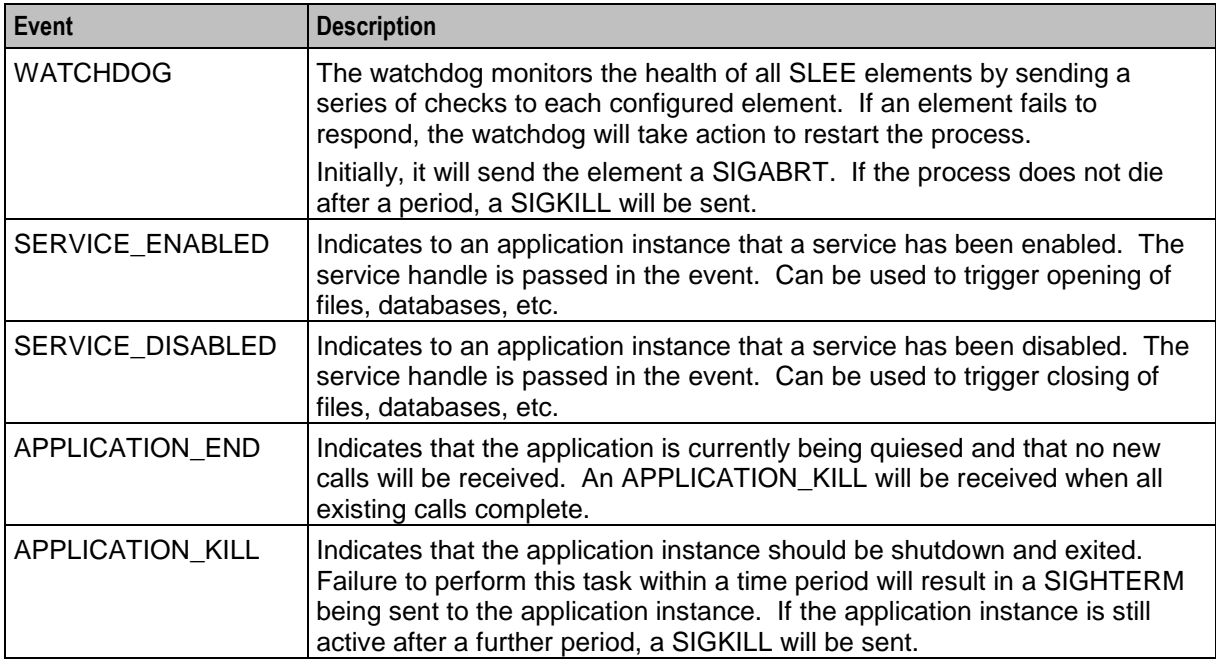

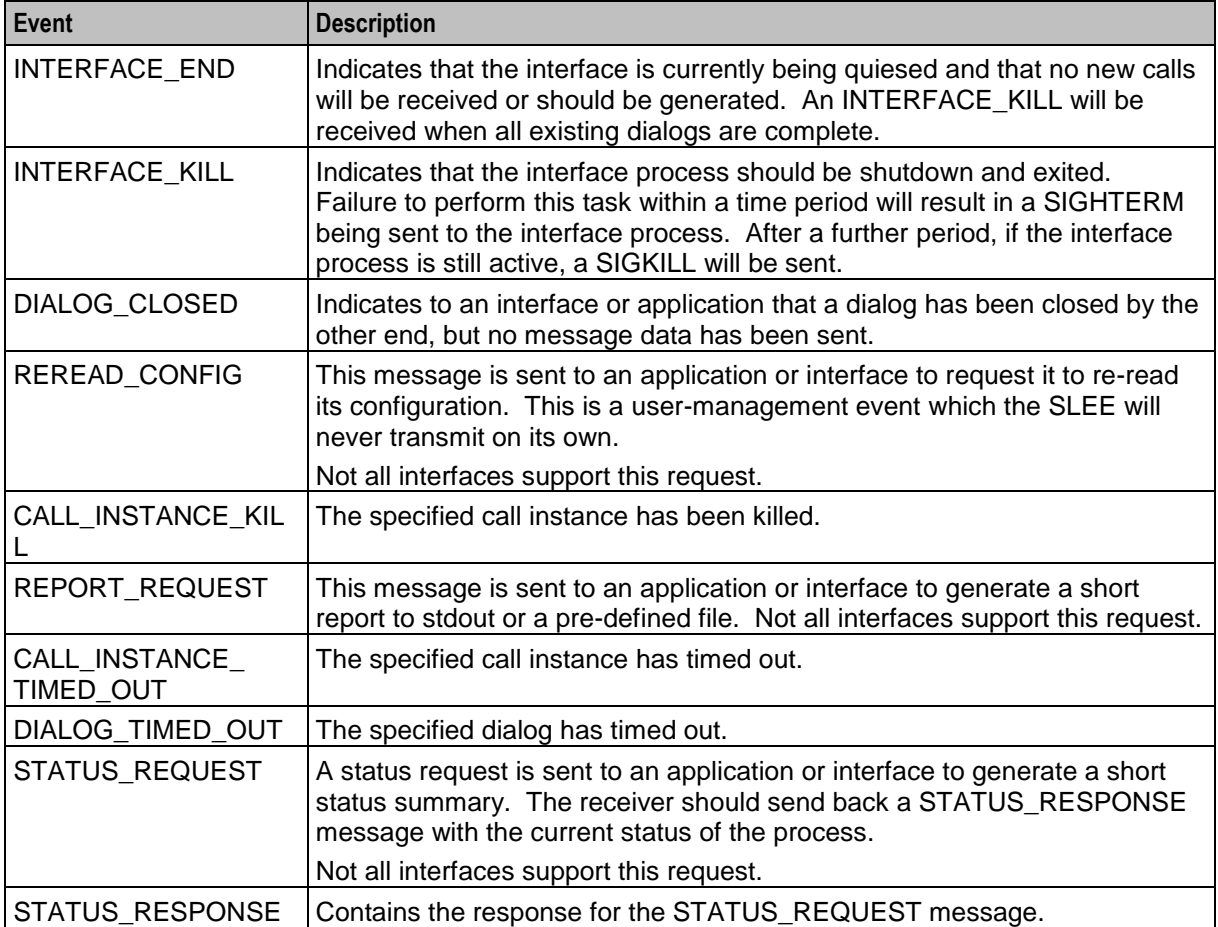

## Chapter 2 **Configuration**

### <span id="page-14-4"></span><span id="page-14-2"></span><span id="page-14-1"></span><span id="page-14-0"></span>**Overview**

### **Introduction**

This chapter explains how to configure the Oracle Communications Convergent Charging Controller application.

### **In this chapter**

This chapter contains the following topics.

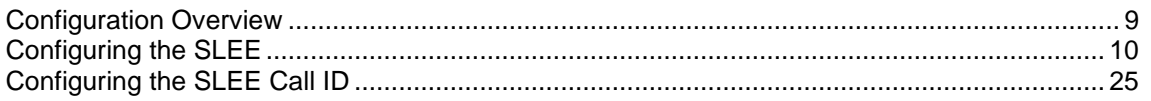

### <span id="page-14-3"></span>**Configuration Overview**

### **Introduction**

This topic provides a high level overview of how the SLEE is configured.

There are configuration options which are added to the configuration files that are not explained in this chapter. These configuration options are required by the application and should not be changed.

### **Configuration process overview**

This table describes the steps involved in configuring the SLEE for the first time.

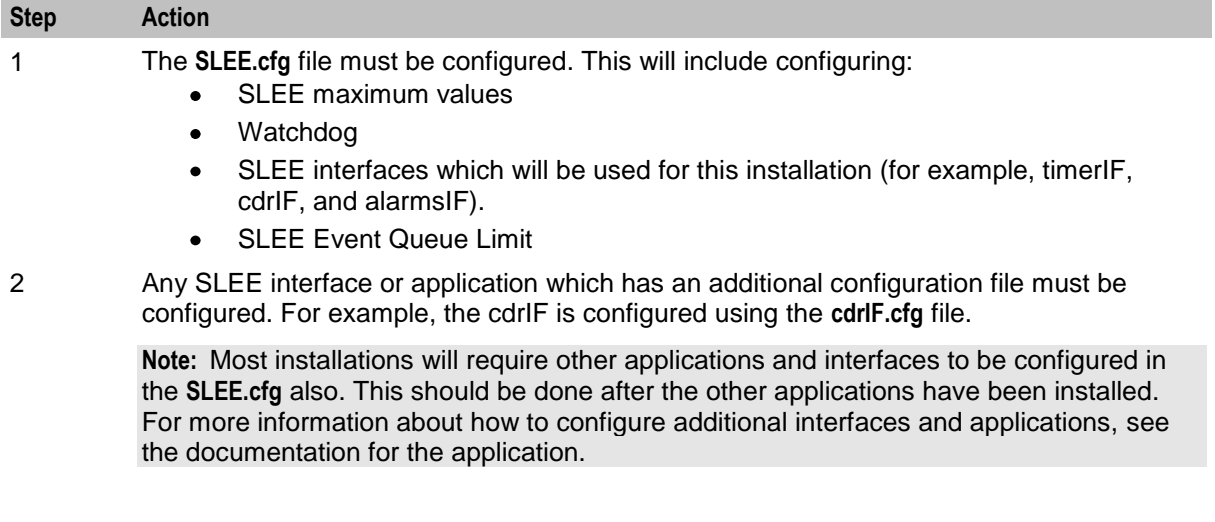

### <span id="page-15-1"></span>**Configuration components**

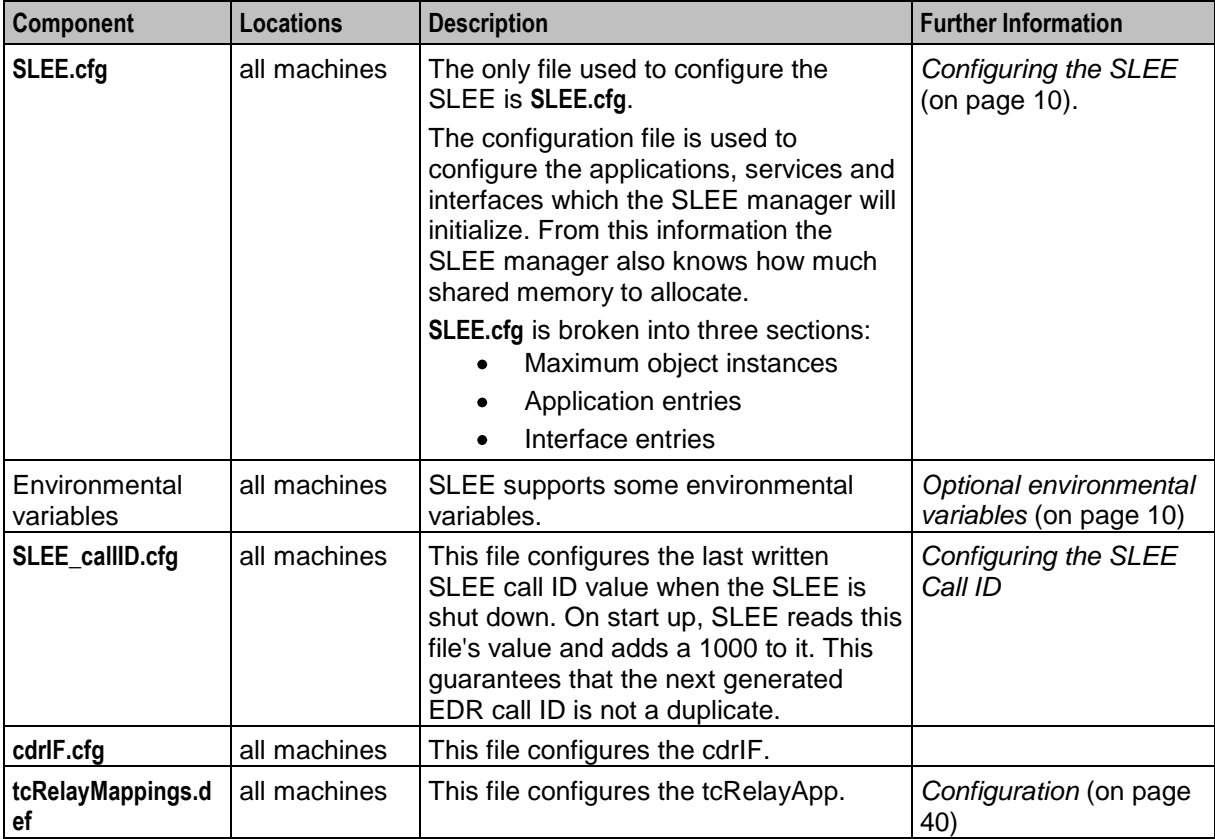

The SLEE is configured by the following components:

### <span id="page-15-0"></span>**Configuring the SLEE**

### **Introduction**

The SLEE must be configured at start-up. The default configuration file is **/IN/service\_packages/SLEE/etc/SLEE.cfg**.

You can change this by setting the SLEE\_FILE environmental variable.

### **Optional environmental variables**

SLEE supports the following environmental variables (usually declared in acs\_oper's SLEE\_FILE):

10 Service Logic Execution Environment Technical Guide SLEE\_FILE **Syntax: Description:** The location of the file which stores the shared memory keys for the SLEE's shared memory. **Type: Optionality:** Optional. **Allowed: Default:** /tmp/slee **Notes:** All SLEE processes must use the same SLEE\_FILE.

**Example:**

### **Modifying SLEE.cfg**

Each section of the **SLEE.cfg** configuration file is detailed below, with examples of appropriate settings.

The SLEE must be restarted for any configuration changes to take effect. For more information on restarting the SLEE, see *Tools and Utilities* (on page [27\)](#page-32-4).

### **Setting a SLEE Event Queue Limit**

You can configure the SLEE to prevent new dialogs and calls from being created when a large queue of events are waiting to be processed. Existing calls and events are still processed. This configuration enables an overloaded system to reject calls instead of denying services.

You can set a limit to the number of events that can be queued on any SLEE interface or application. If any SLEE interface or application exceeds that number in their queue, all SLEE interfaces and applications are not allowed to create dialogs to create new SLEE calls. The interfaces and applications will continue to process existing calls.

For example, if you set a limit of 60, when the Session Control Agent (SCA) queue grows beyond 60, no more events are queued to the SCA, or to the Open Services Development (OSD) and Diameter Control Agent (DCA) queues.

To configure the SLEE event limit, edit the SLEEWIDEEVENTLIMIT in the **SLEE.cfg** file. For example:

#### SLEEWIDEEVENTLIMIT=60

The value can be from 1 to 4294967295. The default is 4294967295.

The watchdog gives the following alarms, no more than one per second:

- When all queues are below 80% of the allowed maximum, for example:  $Oct 19$ 21:28:08.005983 watchdog(27270) NOTICE: Highest number of events queued on any one process is now below 80% of allowed maximum. Allowed events: 60, current events: 42, process: slee\_acs.sh
- When a queue is between 80% and 90% of the allowed maximum, for example:  $\cot 19$ 21:27:54.007430 watchdog(27270) WARNING: Highest number of events queued on any one process is now between 80% and 90% of allowed maximum. Allowed events: 60, current events: 49, process: slee acs.sh
- When a queue exceeds 90% of the allowed maximum, for example:  $\cot 19$  21:29:32.006240 watchdog(27270) ERROR: Highest number of events queued on any one process is now above 90% of allowed maximum. Allowed events: 60, current events: 61, process: slee\_acs.sh

You can get information about the number of queued SLEE events by using option **a** in the check utility; for example:

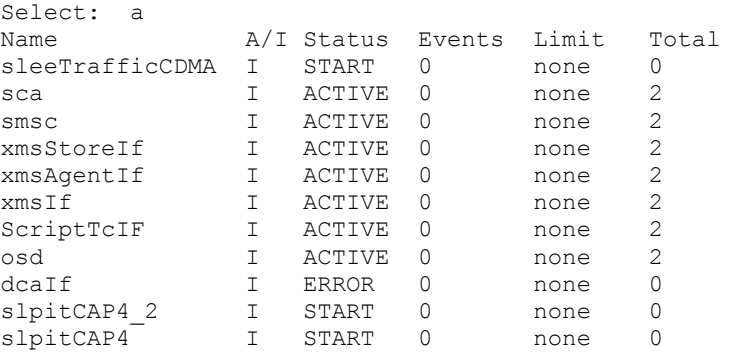

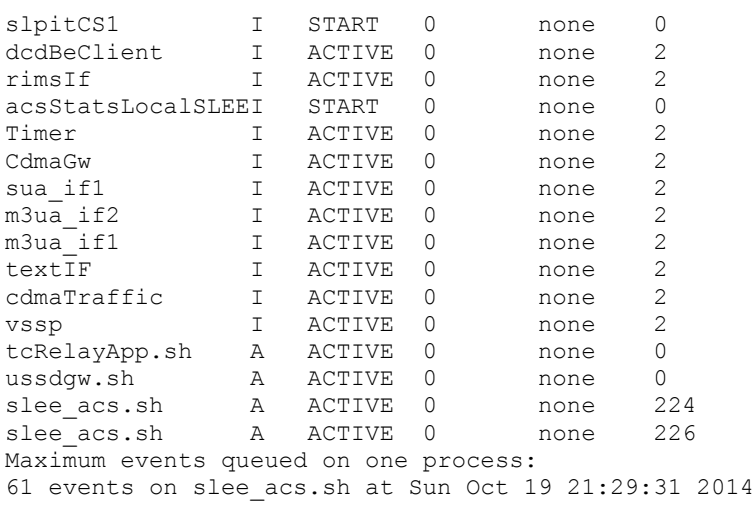

When the SLEE event queue limit is reached, the individual SLEE applications prevent system overloads by being marked as overloaded. The applications then use their own overload mechanisms to reject new messages and report errors. For example, when the SLEE event queue limit is reached, the Open Services Development (OSD) application uses the osdInterface to reject new messages and return errors.

#### For example,

```
Oct 19 22:51:27.418425 osdInterface(18297) WARNING: {1100016} osdInterface is marked 
as overloaded
```
### **Setting Up SLEE to Generate a Separate Log File for Each Application Instance**

You can configure SLEE to generate a separate log file for each SLEE application instance. Separate log files help you to identify the SLEE instance used for the call while analyzing and debugging the call information.

To set up SLEE to generate a separate log file for each application instance:

```
Step Action
1. Update the following in slee.sh:
          export APP_INSTANCE_PID_EXPORT="yes"
2. Add the following in slee_acs.sh:
          if [ -n "$APP INSTANCE" ]; then
          LOGFILE INSTANCE=${SEPERATOR}$APP_INSTANCE
           fi 
3. (Optional) To add PID to the file name, add the following in 
          slee_acs.sh:
          LOGFILE_PID="" 
          SEPERATOR="-" 
          if [ -n "$1" ]; then 
          LOGFILE PID="${SEPERATOR}$1"
          fi
4. Edit the exec line in slee acs.sh to include the LOGFILE INSTANCE
          and LOGFILE_PID:
          exec /IN/service packages/ACS/bin/slee acs >>
          /IN/service packages/ACS/tmp/slee acs${LOGFILE INSTANCE}${
          LOGFILE PID).log
          2 > 61
```
Examples of output log files:

bash-3.00\$ ls -lct |head Log file name with instance number:

```
-rw-r--r-- 1 acs oper esg 62281 Jul 30 12:57 slee acs01.log
-rw-r-r-1 acs oper esg 62281 Jul 30 12:57 slee acs04.log
-rw-r--r-- 1 acs_oper esg 62281 Jul 30 12:57 slee_acs02.log
-rw-r--r-- 1 acs oper esg 62281 Jul 30 12:57 slee acs03.log
Log file name with instance number and PID: 
-rw-r-r-1 acs oper esg 62406 Jul 30 13:07 slee acs-01-26030.log
```
 $-{\rm rw-r-r--}$  1 acs oper esg 62281 Jul 30 13:05 slee acs-03-26032.log -rw-r--r-- 1 acs oper esg 62281 Jul 30 13:05 slee acs-02-26031.log  $-{\rm rw-r-r--}$  1 acs oper esg 62281 Jul 30 13:05 slee acs-04-26033.log

#### **Maximum values**

The following maximum lengths apply to names used in the **SLEE.cfg** file:

- $\bullet$ 20 characters for interface names
- 20 characters for service names  $\bullet$
- 40 characters for application names

The first section of **SLEE.cfg** contains the maximum number of each type of object which can be held in shared memory. If this value is exceeded, an exception will be thrown and an entry made in the syslog. In many cases this will cause the SLEE and all processes to restart.

#### **Format:**

```
MAXAPPLICATIONS=max
MAXSERVICES=max
MAXSERVICEHANDLES=max
MAXSERVICEKEYS=max
MAXDIALOGS=max
MAXEVENTS=max [size]
MAXCALLS=max
MAXINTERFACES=max
MAXEVENTTYPES=max
The available parameters are:
```
#### MAXAPPLICATIONS

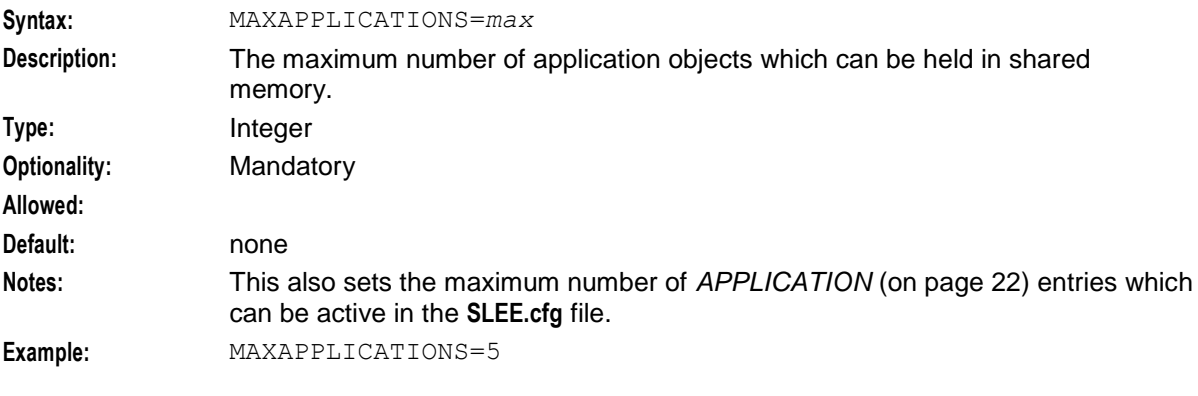

#### MAXSERVICES

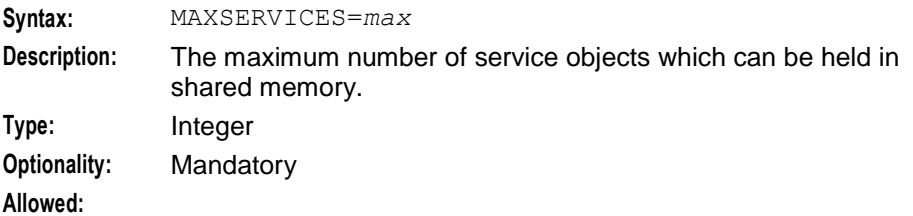

<span id="page-19-0"></span>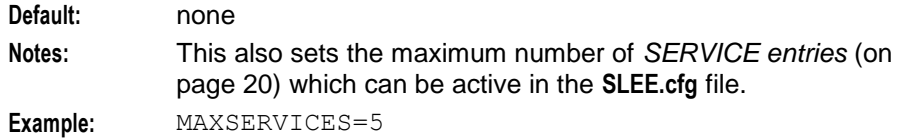

#### MAXSERVICEHANDLES

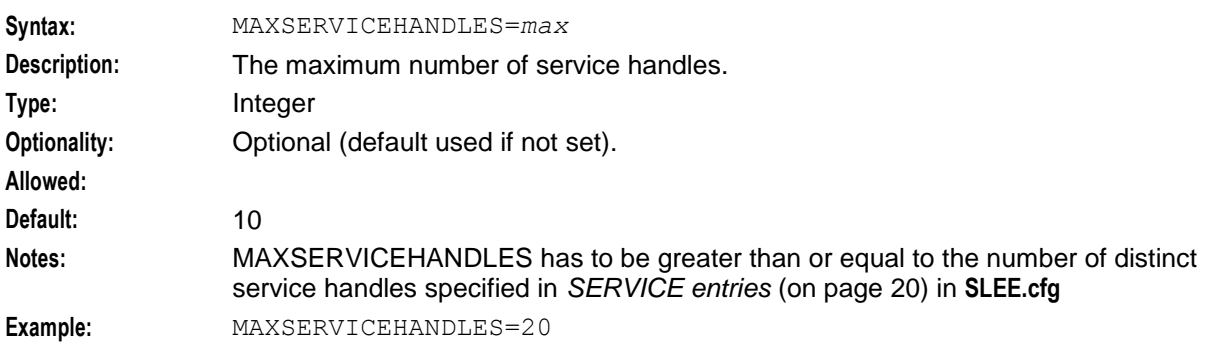

#### MAXSERVICEKEYS

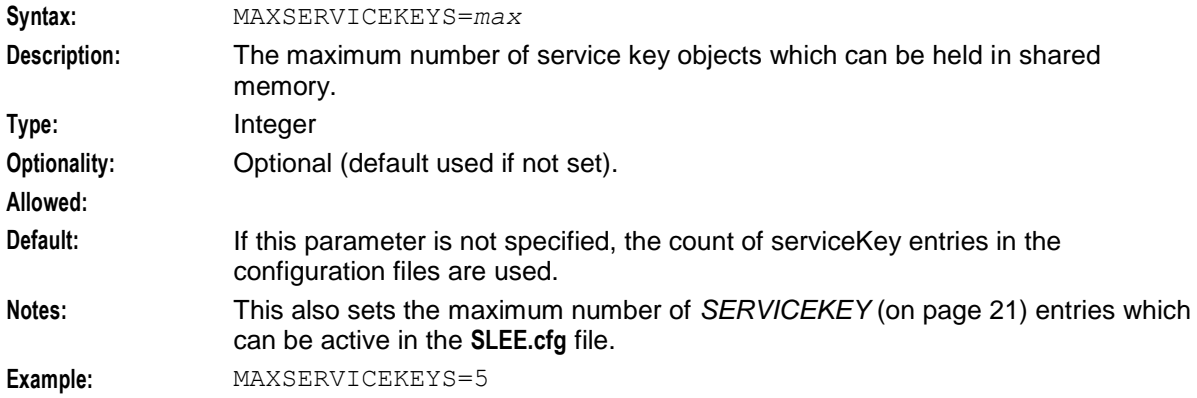

#### MAXDIALOGS

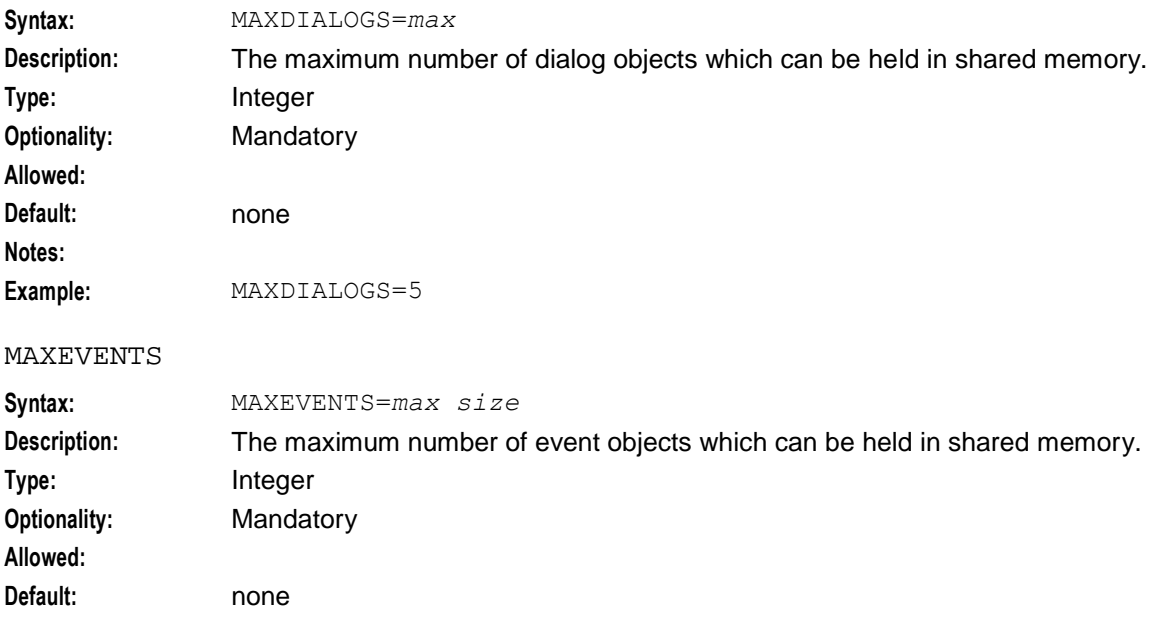

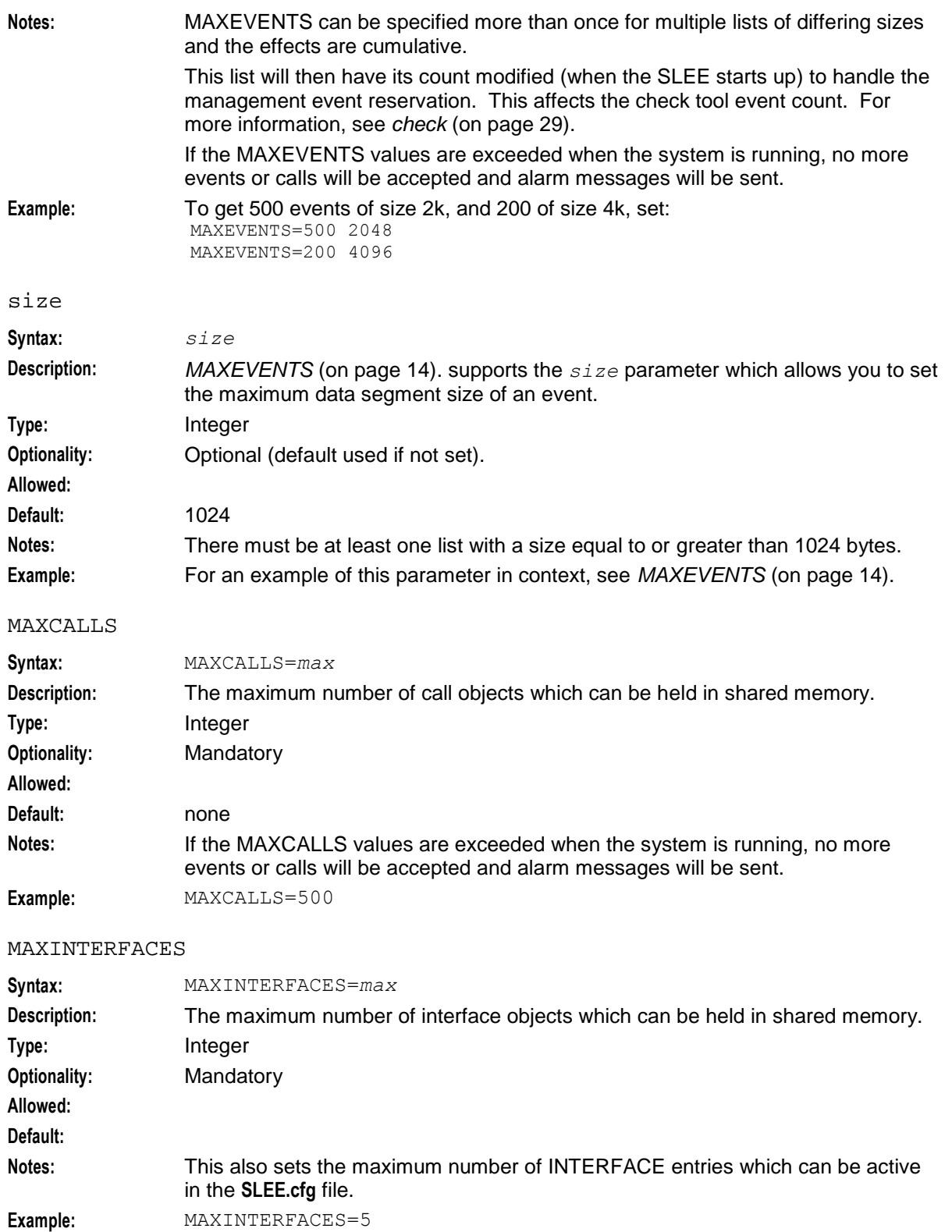

#### <span id="page-21-0"></span>**Chapter 2**

MAXEVENTTYPES

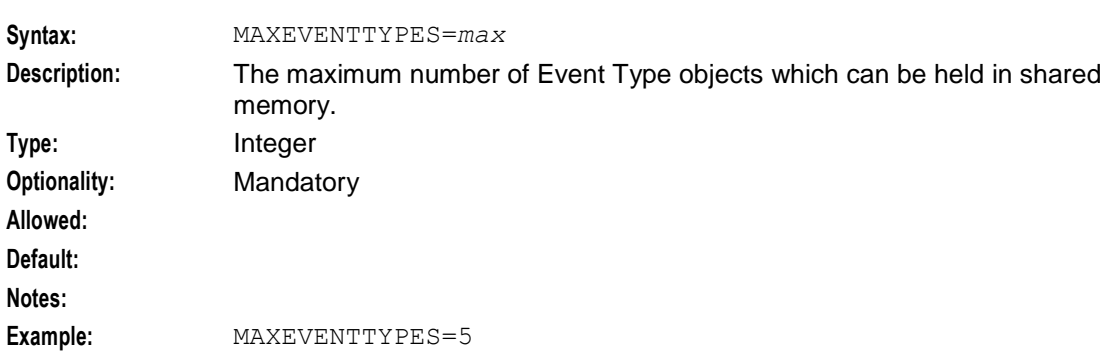

### **Other parameters**

These parameters are set after the Maximum values configuration in **SLEE.cfg**.

#### NOWIPESOCKETS

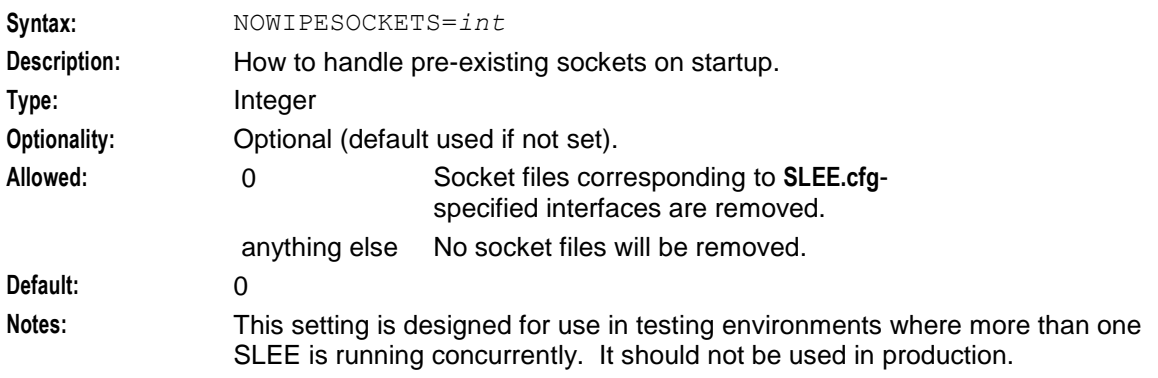

**Example:**

#### SLEEWIDEEVENTLIMIT

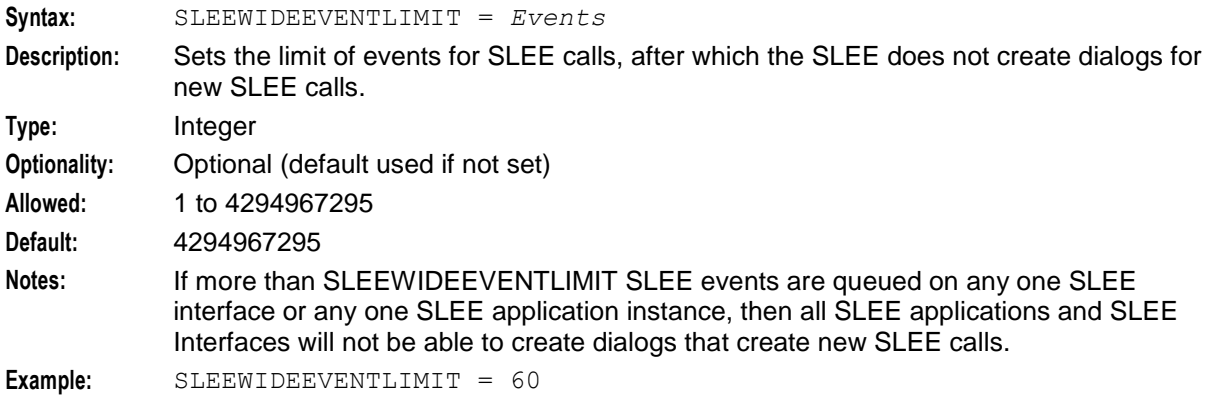

### **INTERFACE**

You use the INTERFACE entries to configure the interfaces you want the SLEE to run. You can run multiple instances of the same interface. You specify the number of instances of a particular interface to run in an INTERFACE entry parameter. Messages can be sent directly to an interface handle, or to a service key.

Installing and removing packages may add or remove interface entries. Do not manually remove entries from the **SLEE.cfg** file that have been added by the package installation or removal process.

#### **Usage:**

```
INTERFACE=interface_handle interface_name interface_path instance_count
interface_type [int_event_count] [dialog_count] [Suspect Cycles = n] [Throttle 
Cycles = \frac{1}{n}
```
#### **INTERFACE parameters**

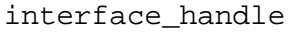

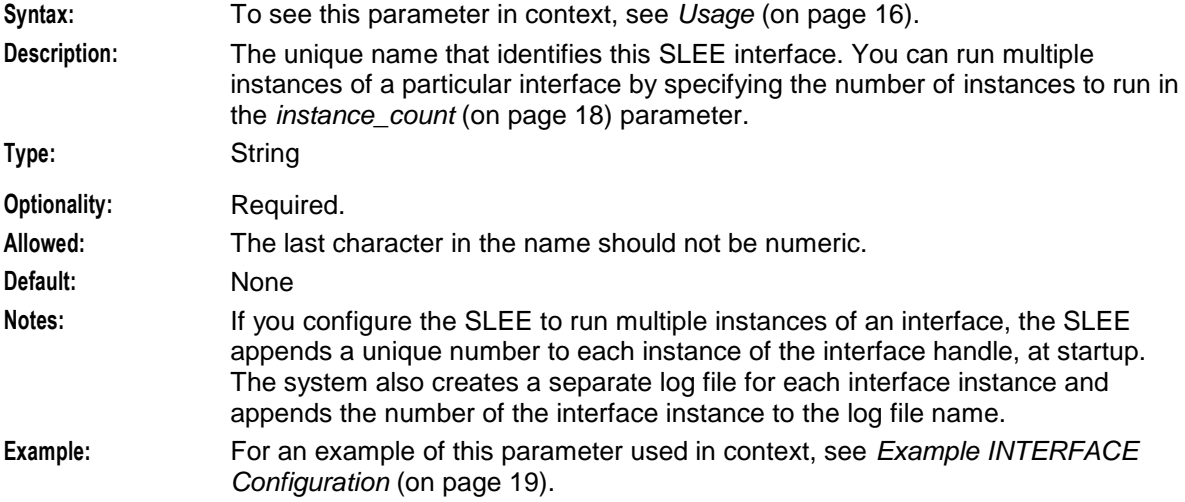

#### interface\_name

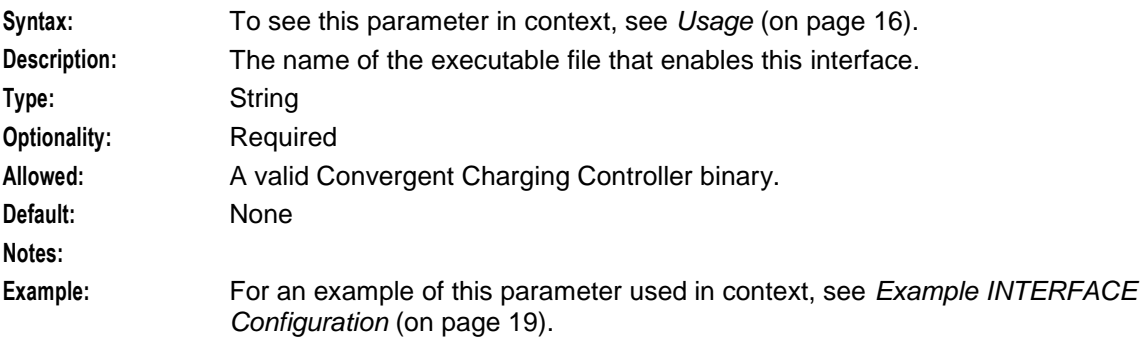

#### interface\_path

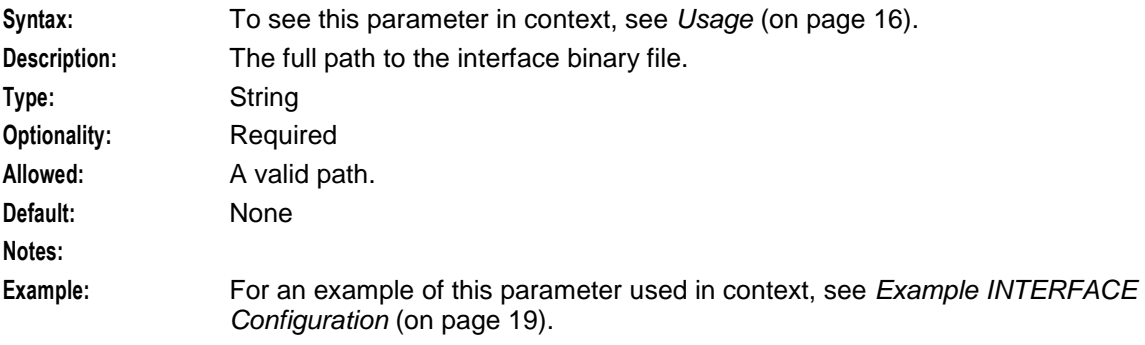

### <span id="page-23-0"></span>**Chapter 2**

#### instance\_count

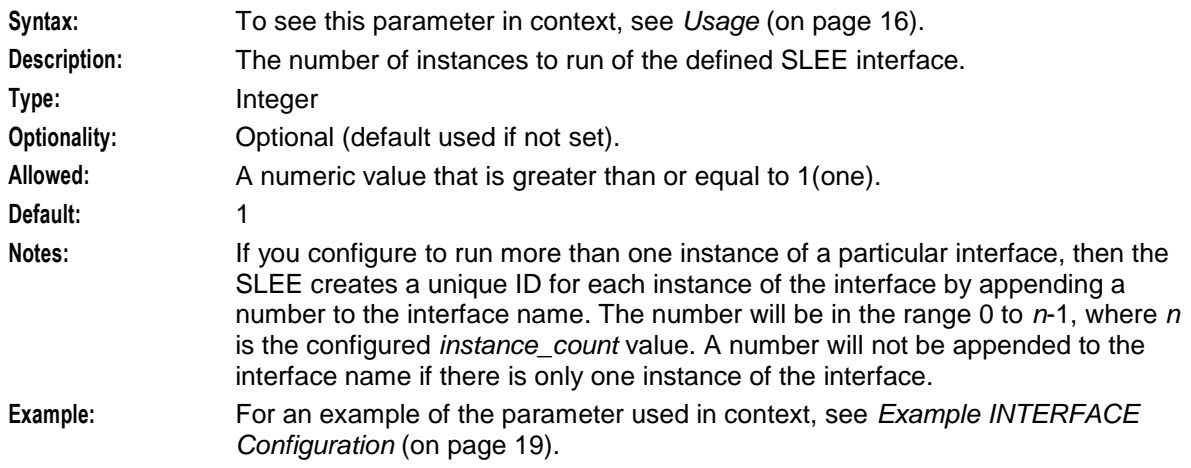

### interface\_type

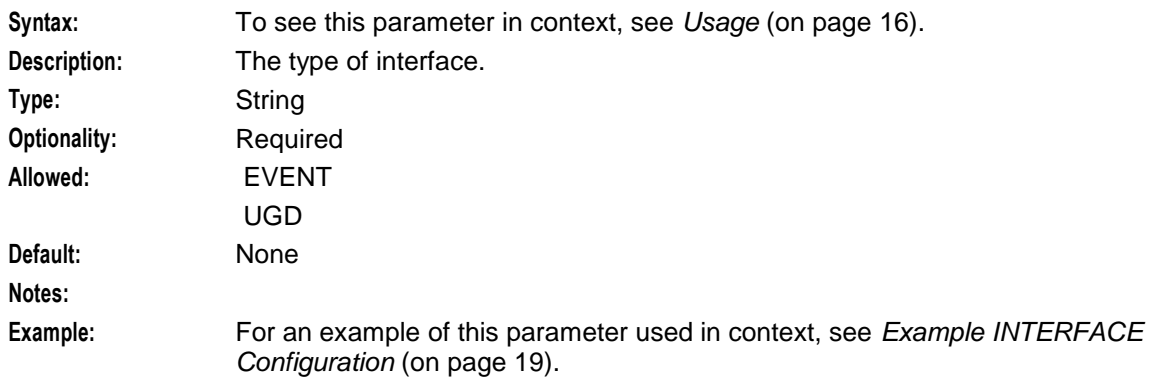

#### int\_event\_count

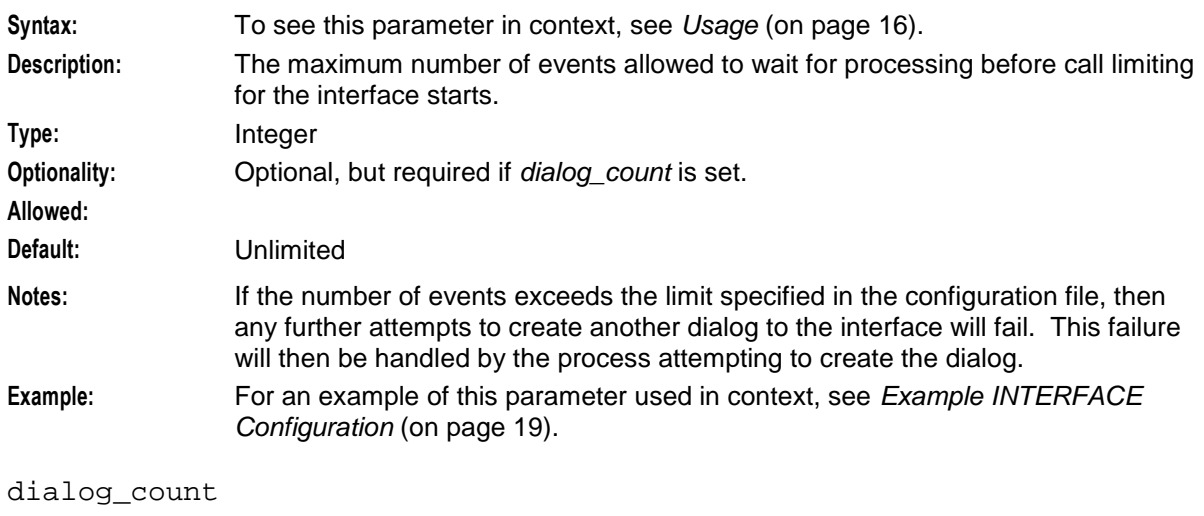

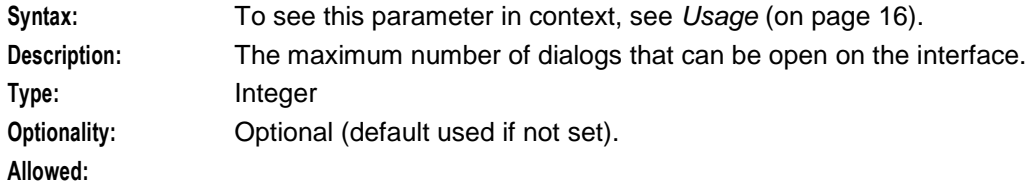

<span id="page-24-0"></span>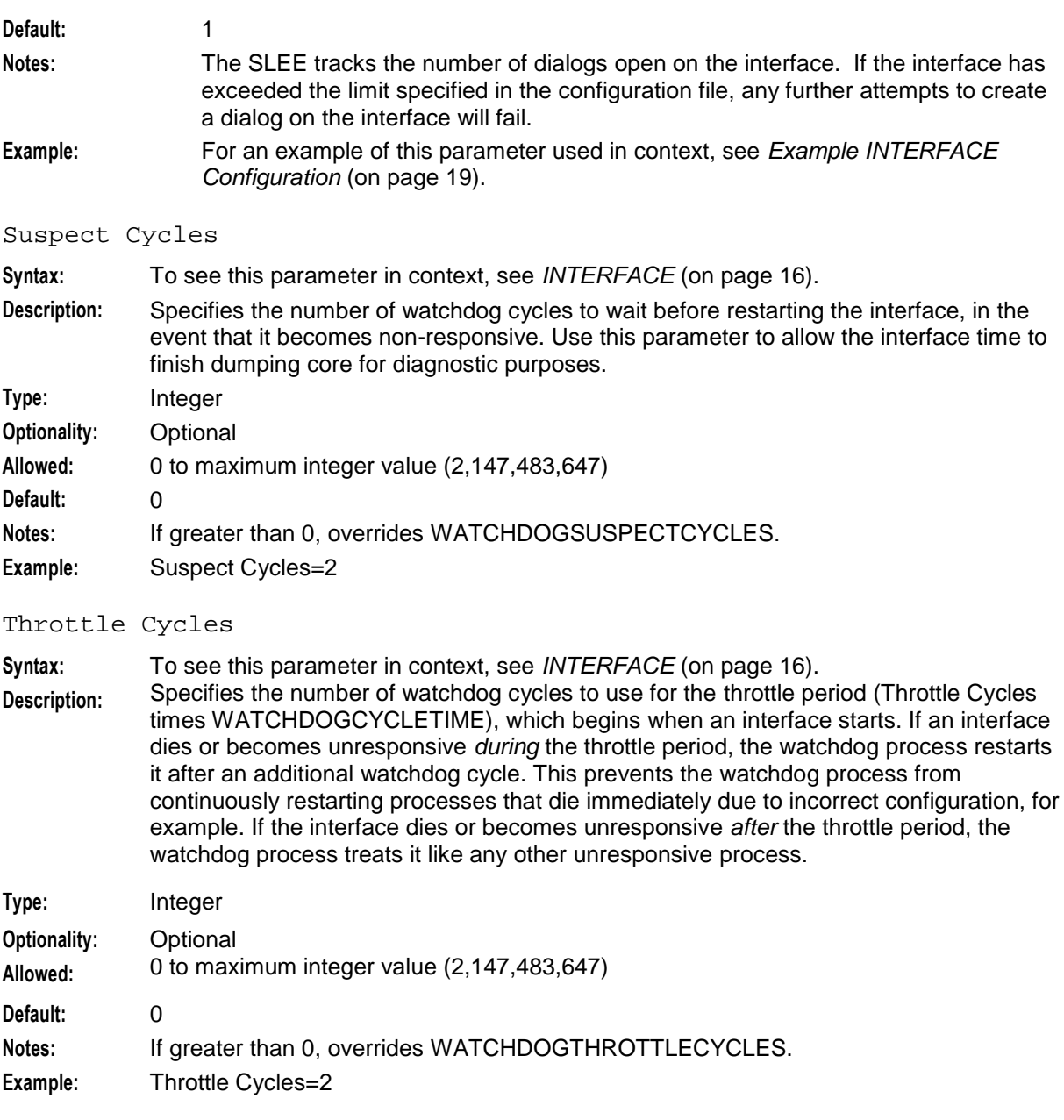

#### **Example INTERFACE Configuration**

These lines in **SLEE.cfg** configure three timer interface instances, one replication interface instance, and two notificationIF interface instances:

INTERFACE=Timer timerIF /IN/service\_packages/SLEE/bin 3 EVENT INTERFACE=Replication replicationIF.sh /IN/service\_packages/SLEE/bin 1 EVENT INTERFACE=notificationIF notificationIF /IN/service\_packages/SLEE/bin 2 UDG At startup, the SLEE creates a unique ID for each instance of an interface by appending a number in the range 0 to *n*-1 to the interface name, where *n* is the number of interface instances configured in the *instance\_count* (on page [18\)](#page-23-0) parameter. If there is only one instance of an interface, then the SLEE does not append a number to the interface name. This means that the three Timer interface instances in the example would have the following IDs: Timer0, Timer1, and Timer2. Whereas the ID for the single instance of the Replication interface would be: Replication.

### <span id="page-25-0"></span>**watchdog**

This section defines the location and cycle time for the watchdog. You should not need to alter these settings.

```
WATCHDOG=/IN/service_packages/SLEE/bin/ watchdog
WATCHDOGCYCLETIME=30
```
You can also specify values for WATCHDOGSUSPECTCYCLES and WATCHDOGTHROTTLECYCLES parameters. For more information, see *watchdog* (on page [41\)](#page-46-1).

### **SERVICE entries**

The SERVICE entries define each service object to be created in shared memory. The service name, priority and the name of the application that provides this service are defined here. Each service must be associated with an application.

**Note:** You cannot have more SERVICES than the number allowed by *MAXSERVICEHANDLES* (on page [14\)](#page-19-0).

#### **Usage:**

```
SERVICE=serviceName priority appName serviceHandle [callCount]
The available parameters are:
```
serviceName

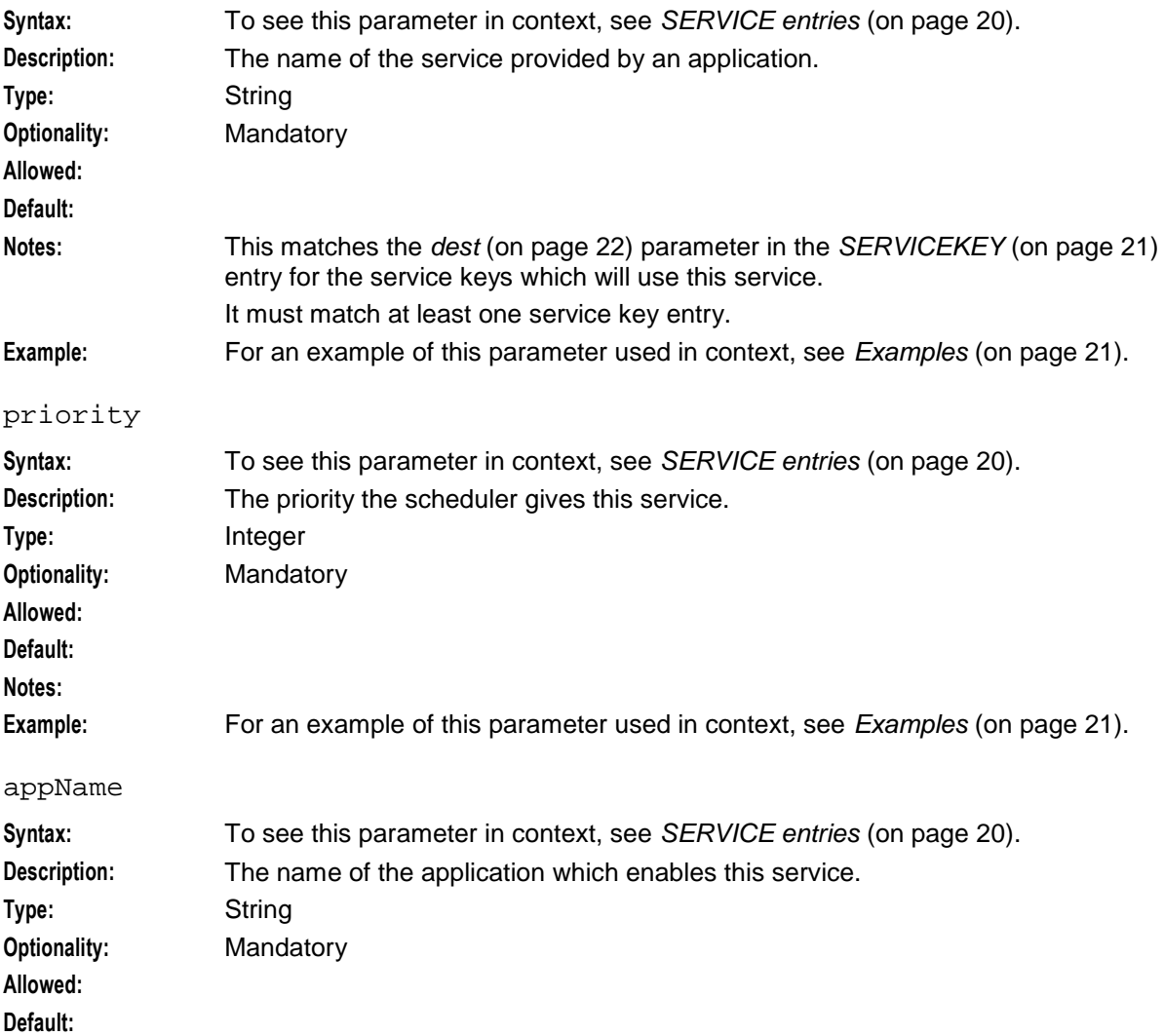

<span id="page-26-0"></span>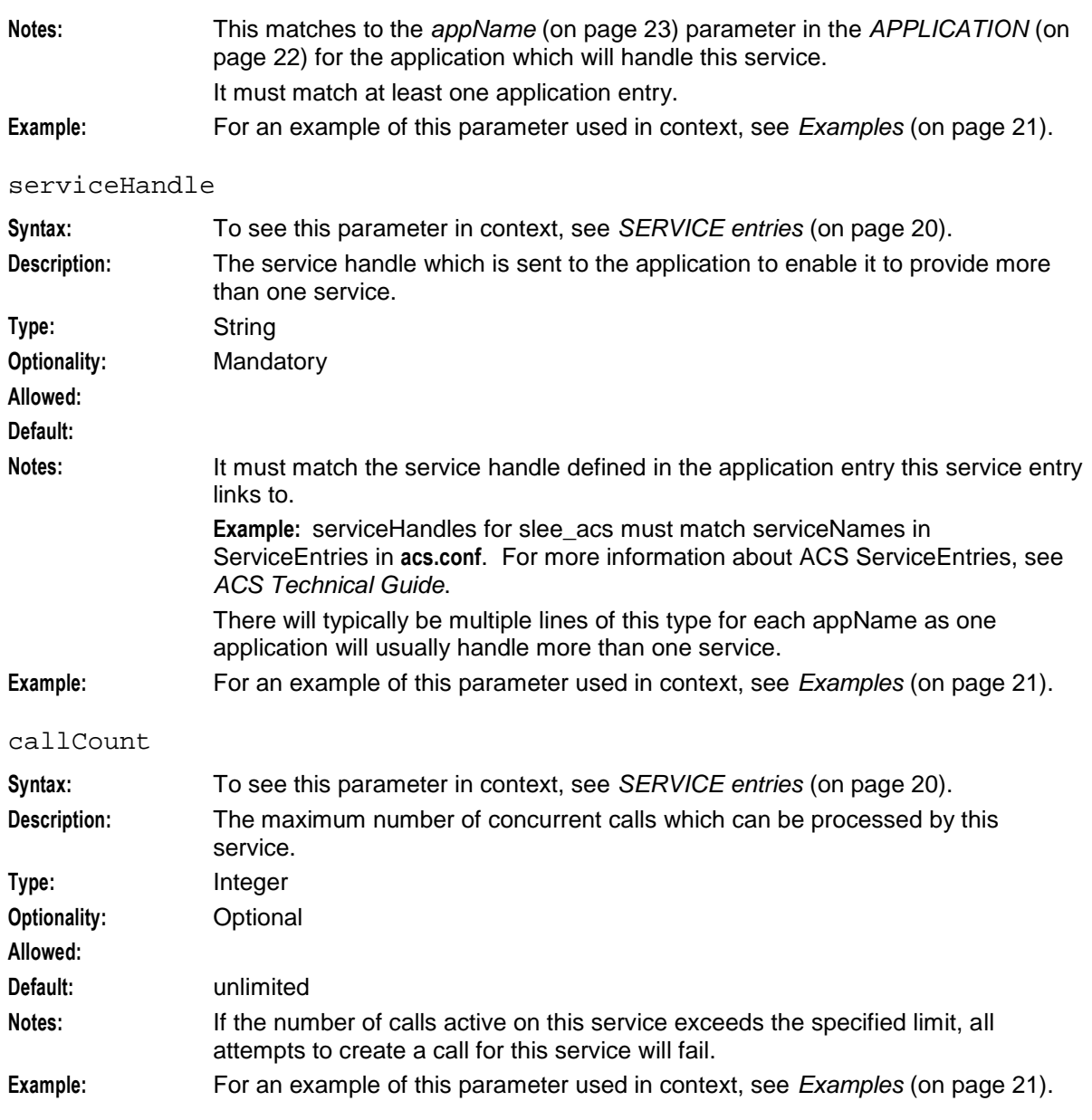

#### **Examples**

This text shows some examples of SERVICE entries in a **SLEE.cfg** file.

SERVICE=PREPAID 1 slee acs CCS SERVICE=ACS\_Outgoing 1 slee\_acs ACS\_Outgoing

### **SERVICEKEY**

The service key entries define each service key. They also include information on which service or interface will handle this service key. Each service key must be associated with either a service or an interface instance.

Service keys have the following configuration options:

```
SERVICEKEY=keyType serviceKey dest
The available parameters are:
```
#### <span id="page-27-0"></span>**Chapter 2**

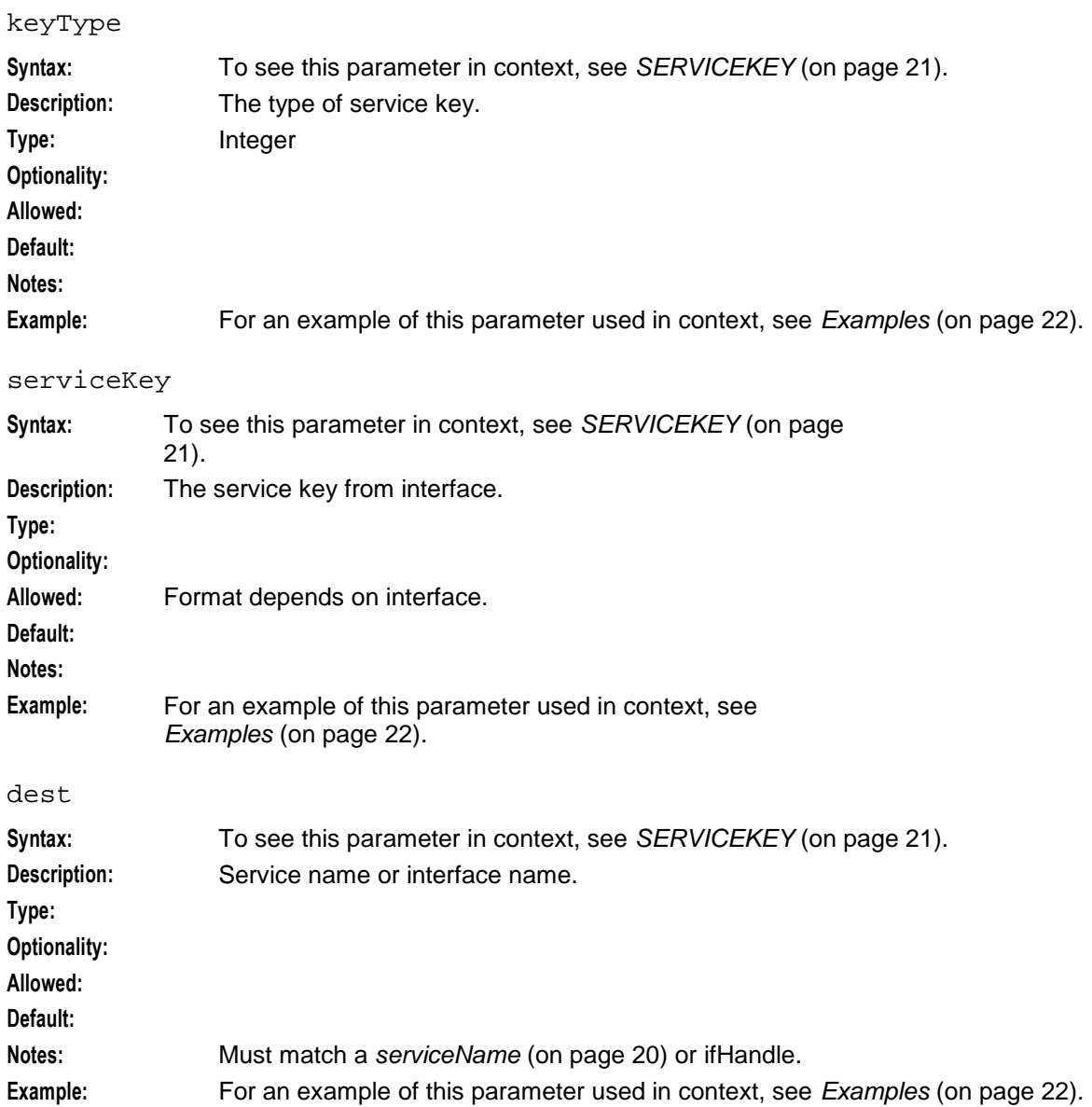

#### **Examples**

This text shows examples of SERVICEKEY entries.

SERVICEKEY=INTEGER 101 PREPAID SERVICEKEY=INTEGER 1 0800

The serviceKey depicts the service key that this application will handle. There will typically be multiple lines of this type for each appName as one application will usually handle more than one service key.

### **APPLICATION**

The application entry enables the SLEE to execute the binary files.

**Usage:**

```
APPLICATION=appName execName execDir startInstances maxInstances [appEventCount] 
[Suspect Cycles] [Throttle Cycles]
```
The available parameters are:

<span id="page-28-0"></span>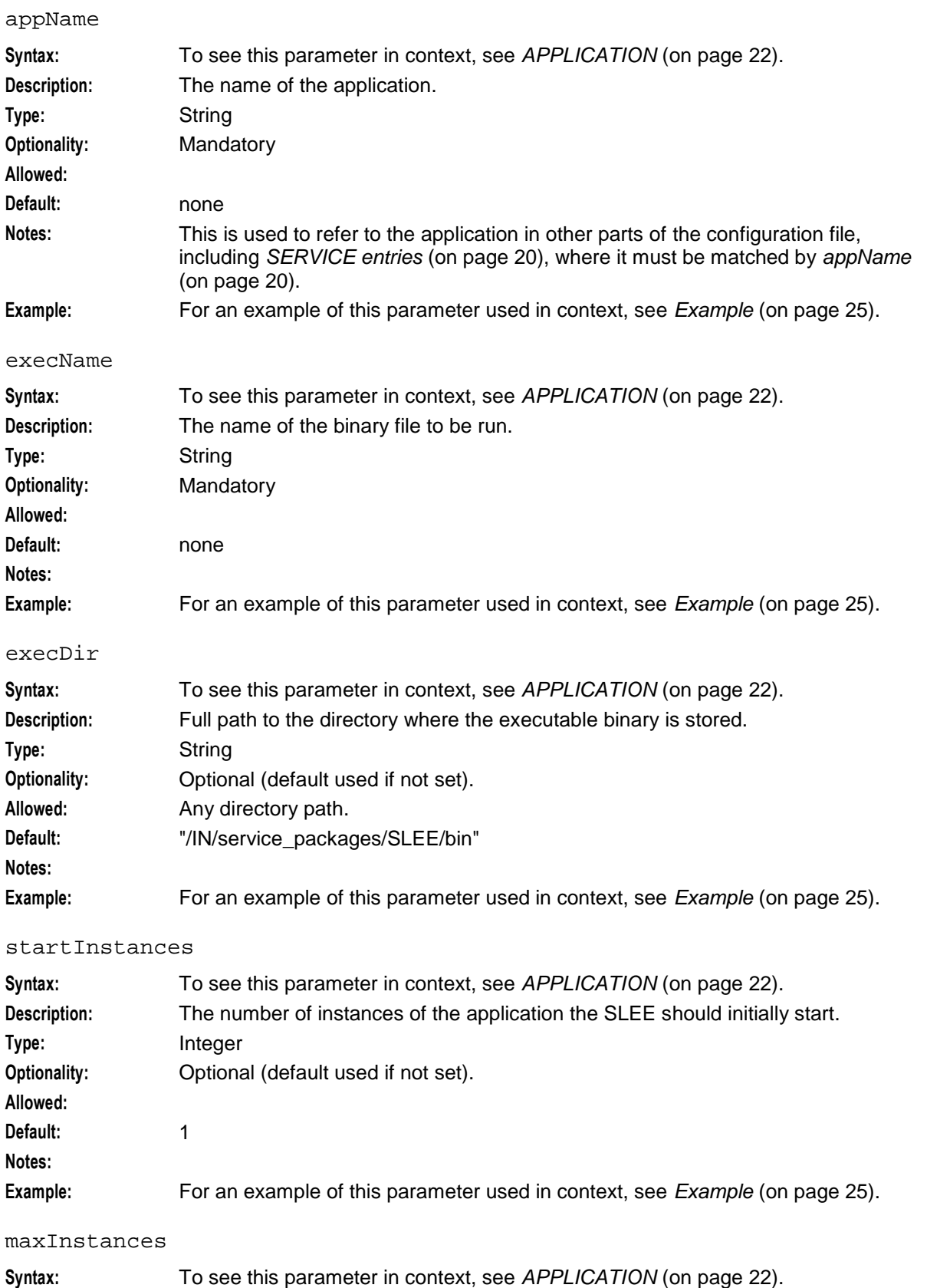

**Description:** The maximum number of instances of the application that the SLEE will support.

#### **Chapter 2**

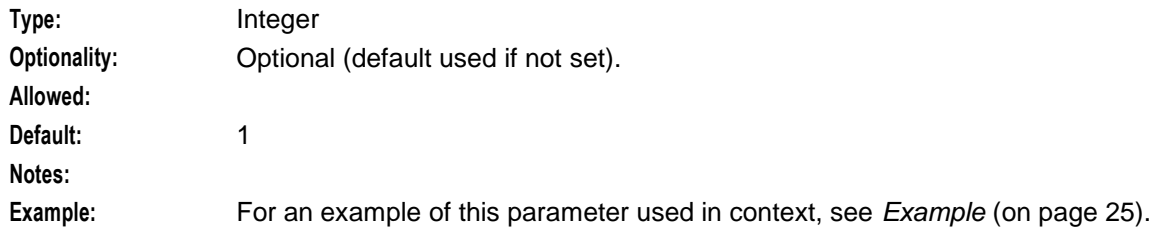

#### appEventCount

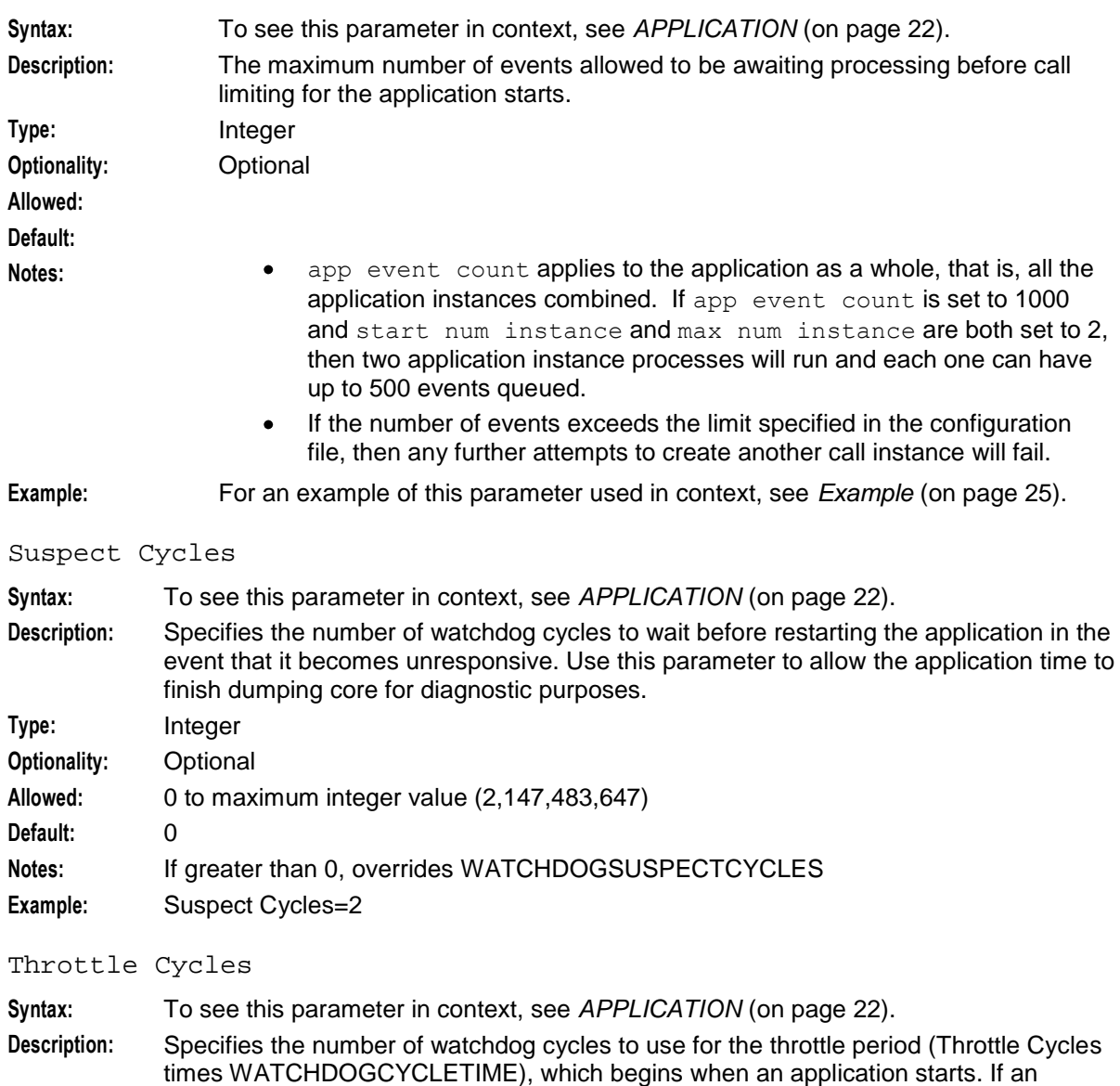

times WATCHDOGCYCLETIME), which begins when an application starts. If an application dies or becomes unresponsive *during* the throttle period, the watchdog process restarts it after an additional watchdog cycle. This prevents the watchdog process from continuously restarting processes that die immediately due to incorrect configuration, for example. If the application dies or becomes unresponsive *after* the throttle period, the watchdog process treats it like any other unresponsive process. **Type:** Integer **Optionality:** Optional **Allowed:** 0 to maximum integer value (2,147,483,647)

<span id="page-30-1"></span>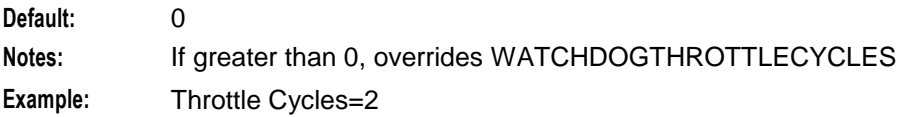

#### **Example**

This text shows an example of an APPLICATION entry.

```
APPLICATION=appExample appExample ../appExample 1 1
```
### **Example SLEE.cfg file**

This is an example of the configuration part of a **SLEE.cfg** file.

```
MAXAPPLICATIONS=10
MAXSERVICES=10
MAXSERVICEHANDLES=10
MAXSERVICEKEYS=20
MAXDIALOGS=70000
MAXEVENTS=50000
MAXCALLS=25000
MAXINTERFACES=20
MAXEVENTTYPES=30
MAXCORRELATIONIDS=10000
SLEEWIDEEVENT=60
```

```
INTERFACE=Timer timerIF /IN/service_packages/SLEE/bin 1 EVENT
INTERFACE=acsStatsLocalSLEE acsStatsLocalSLEE /IN/service_packages/ACS/bin 1 EVENT
INTERFACE=Replication replicationIF.sh /IN/service_packages/SLEE/bin 1 EVENT
INTERFACE=hssScIf hssScIf.sh /IN/service_packages/SLEE/bin 1 EVENT
```

```
WATCHDOG=/IN/service_packages/SLEE/bin/ watchdog
WATCHDOGCYCLETIME=30
WATCHDOGSUSPECTCYCLES=2
WATCHDOGTHROTTLECYCLES=3
```

```
# SLEE Process Manager (statistics collection)
#INTERFACE=sleeProcMan sleeProcMan /IN/service_packages/SLEE/bin 1 UDG
```

```
# APPLICATION
APPLICATION=mngApp mngApp /IN/service_packages/SLEE/bin 1 1
```

```
# SERVICE
SERVICE=ACS 1 slee acs ACS
SERVICE=ACS Outgoing 1 slee acs ACS Outgoing
```
# SERVICEKEY SERVICEKEY=INTEGER 111 ACS SERVICEKEY=INTEGER 110 ACS\_Outgoing

### <span id="page-30-0"></span>**Configuring the SLEE Call ID**

### **Introduction**

The SLEE call ID must be configured at start-up. The default configuration file is **/IN/service\_packages/SLEE/etc/SLEE\_callID.cfg**.

You can change this by setting the SLEE\_FILE environmental variable.

### **Parameters**

The following configuration parameters are provided to control the SLEE call ID:

GLOBALCIDWRITEFREQ

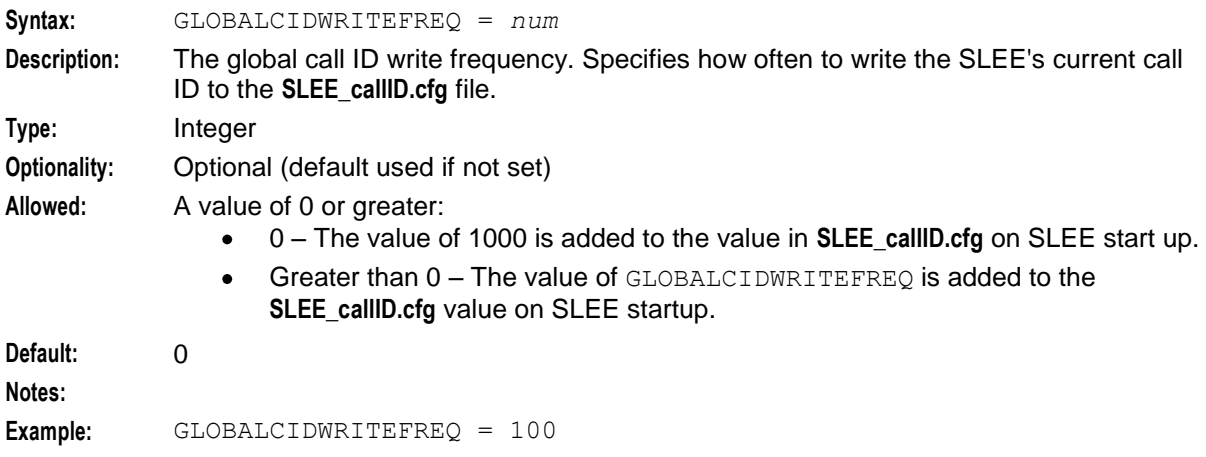

## Chapter 3 **Tools and Utilities**

### <span id="page-32-4"></span><span id="page-32-2"></span><span id="page-32-1"></span><span id="page-32-0"></span>**Overview**

### **Introduction**

This chapter explains how to use the utilities provided with the SLEE. To:

- Start the SLEE, see *stop.sh* (on page [28\)](#page-33-2).  $\bullet$
- Shut down the SLEE, see *stop.sh* (on page [28\)](#page-33-2).  $\bullet$
- Remove Shared Memory and semaphores, see *clean* (on page [28\)](#page-33-2).
- Display what SLEE resources are in use, see *check* (on page [29\)](#page-34-1).
- Create a **statistics.bin** file for statsIF, see *sfVerify* (on page [34\)](#page-39-1).  $\bullet$

Warning: All these scripts must be run from /IN/service\_packages/SLEE/bin. Unpredictable results will occur if run from elsewhere.

### **In this chapter**

This chapter contains the following topics.

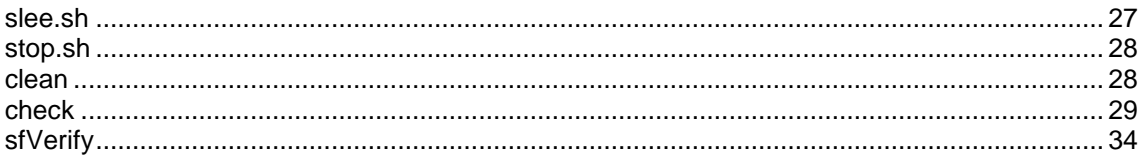

### <span id="page-32-3"></span>**slee.sh**

### **Purpose**

slee.sh provides a standardized way of starting the SLEE.

**Warning:** Running this script while the SLEE is already running will result in the SLEE becoming unstable.

### **Configuration**

The slee.sh does not support any configuration options.

### **Failure**

If slee.sh fails, the SLEE will not start properly. To ensure you start the SLEE in a stable environment, complete the following before you run slee.sh again:

- Run stop.sh
- Run clean
- Ensure all SLEE processes are killed

### <span id="page-33-2"></span>**Output**

slee.sh writes error messages to the system messages file.

### <span id="page-33-0"></span>**stop.sh**

### **Purpose**

The stop.sh script shuts down the SLEE in a controlled manner. This ensures the SLEE shared memory and semaphores are cleared.

### **Configuration**

stop.sh does not support any configuration options.

### **Failure**

If the stop.sh script has failed, the SLEE may not have been shut down properly. Attempt to run the stop.sh script again, and run clean to ensure all SLEE shared memory has been properly removed and all processes have been removed.

### **Output**

stop.sh writes error messages to the system messages file.

### <span id="page-33-1"></span>**clean**

### **Purpose**

The clean tool uses the Unix clean tool to remove an current SLEE shared memory and semaphores. This must be completed if the SLEE has exited without being shut down properly, for example if there was a network outage.

### **Startup**

clean is started by acs\_oper from the command line using the following command:

/IN/service\_packages/SLEE/bin/clean

### **Configuration**

clean does not support any configuration options.

### **Failure**

If clean fails, SLEE Shared Memory may still exist. Attempt to rerun the script.

### **Output**

clean writes error messages to the system messages file.

### <span id="page-34-1"></span><span id="page-34-0"></span>**check**

### **Purpose**

The check utility provides a method of monitoring the SLEE, verifying start-up, and analyzing the SLEE configuration file, **SLEE.cfg**. It can produce either periodic reports or general reports.

### **About Reported Events**

The total number of events reported by check will not match the total event number specified in the configuration file. This is because SLEE reserves a set of events for exclusive use by the watchdog process. These events are used to clean up the SLEE if a runaway process allocates all the available SLEE resources and needs to be cleaned up. The additional number of events is calculated as:

```
Extra Events = (Max dialogs * 2) + (Max application instances * 2) + (Max interfaces
* 2)
```
These events are added into the list with a size greater than, or equal to, the default of 1024.

### **Configuration**

check supports several different usage modes with different parameters available to each mode. For information about:

- Checking the SLEE in batch mode, see *Checking the SLEE by Using Batch Mode* (on page [29\)](#page-34-1).
- Confirming if SLEE processes are running, see *Confirming if SLEE Processes Are Running* (on  $\bullet$ page [30\)](#page-35-0).
- Getting parsing information, see *Getting Parsing Information on SLEE Processes* (on page [30\)](#page-35-0).
- Checking correlation IDs, see *Checking Correlation IDs* (on page [31\)](#page-36-0).
- Testing event consumption, see *Testing Event Consumption, Spillage, and Leakage* (on page [32\)](#page-37-0).

For information about check menu options, see *Main Menu Options* (on page [32\)](#page-37-0).

### **Checking the SLEE by Using Batch Mode**

check supports the following command-line parameters in batch mode:

check [*mode*] [-S] [-i*N\_items*] [-p*PID*] [-t*event\_type*] [[-u] [-m] [-z]] [*output\_mode*]

where:

- *mode* is one of the following options:  $-c$ ,  $-c$ ,  $-d$ ,  $-p$ ,  $-e$ ,  $-E$ ,  $-c$ ,  $-c$ ,  $T$  he mode is set to  $-f$  by default.
- *output\_mode* is the following: [-v] [-n*N\_items*] [-b]|[-B] *delay* [*count*]

The following table describes the available parameters. The parameters appear in the table in order of usage.

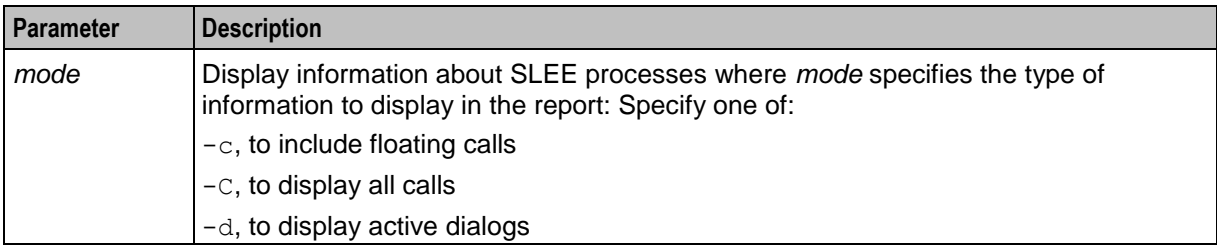

<span id="page-35-0"></span>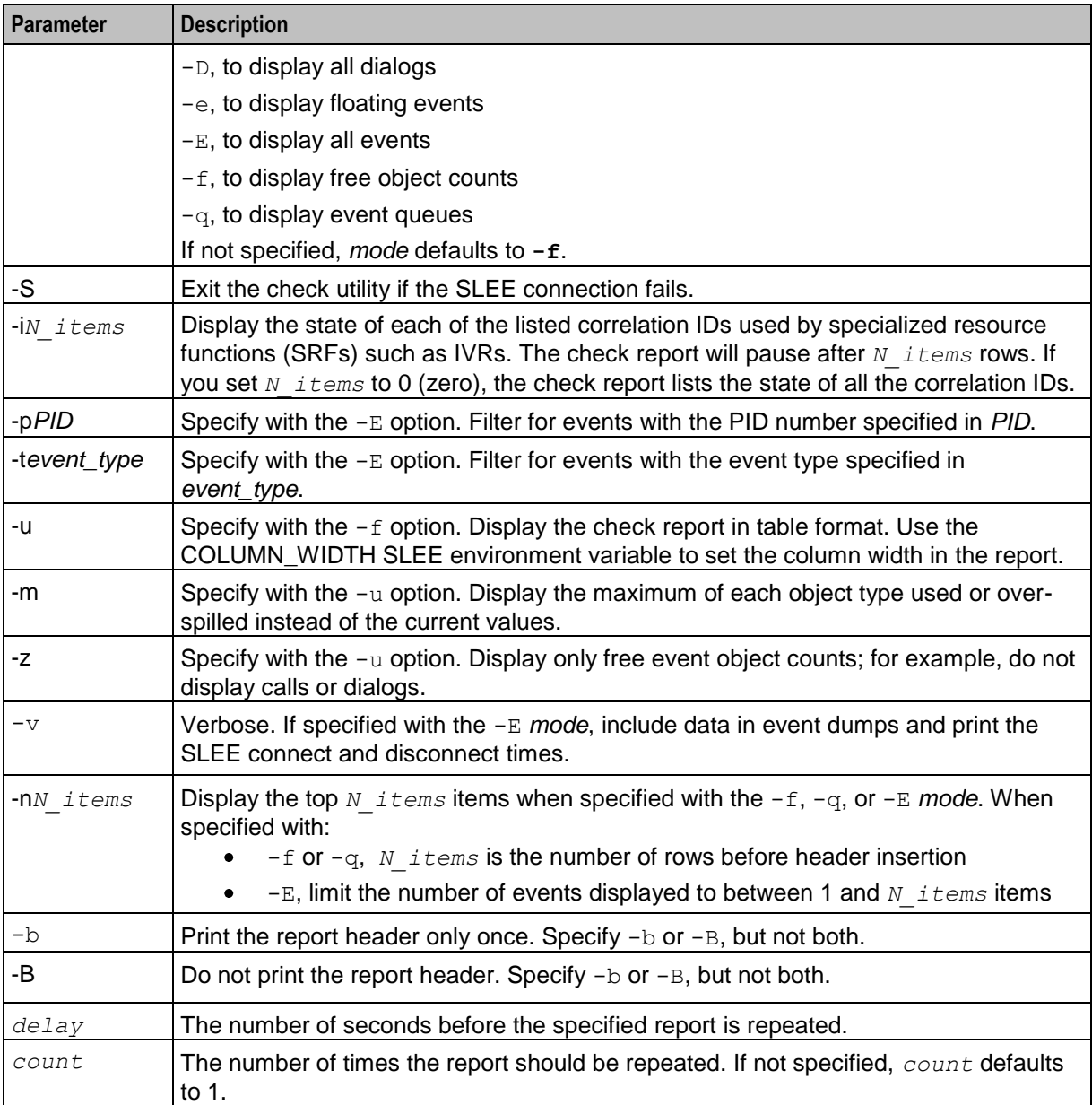

### **Confirming if SLEE Processes Are Running**

You can use the check utility to confirm that the SLEE started up correctly and that all SLEE processes are running by entering the following command:

**check -av**

### **Getting Parsing Information on SLEE Processes**

You can use the check utility to get parsing information about SLEE processes by entering the following command:

```
check -a[mode] [-j] [-s configuration_file]
```
<span id="page-36-0"></span>where *mode* is one of:

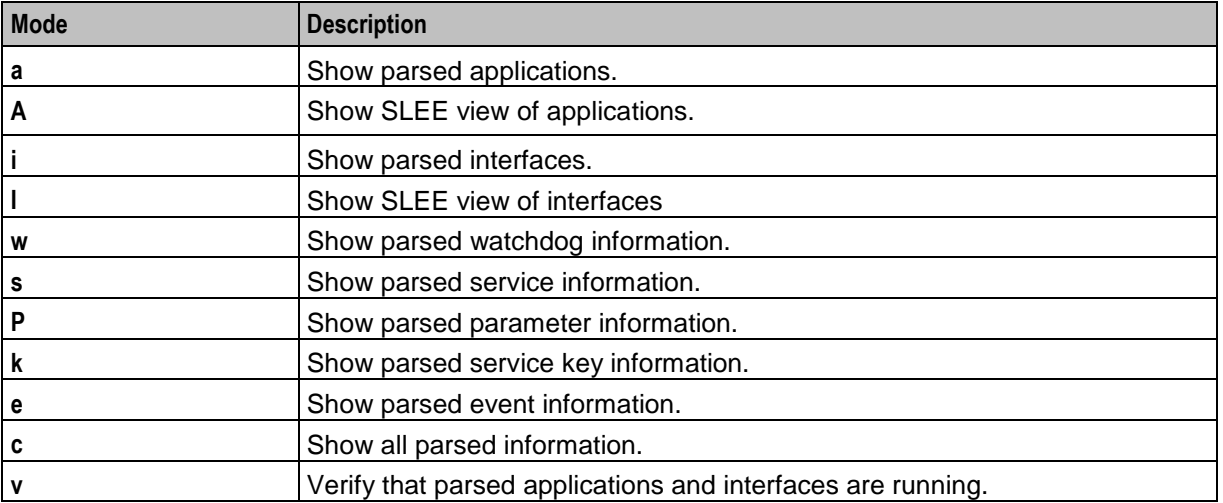

By default, check connects to the SLEE and you use the **–a** command-line parameter to parse the default **/IN/service\_packages/SLEE/etc/SLEE.cfg** file. To find out which SLEE processes should be available by parsing the **SLEE.cfg** file without connecting to the SLEE, use the **-j** command-line parameter; for example:

```
check -ai -j
```
You can then check which SLEE interfaces are running by using the mode **l** with the **-a** command-line parameter; for example:

**check -al**

You can parse a local configuration file instead of the default **/IN/service\_packages/SLEE/etc/SLEE.cfg** file by using the **-s** command-line parameter; for example:

```
check -a[mode] -s configuration_file
```
where *configuration\_file* is the name of the local configuration file being parsed.

### **Checking Correlation IDs**

You can use the check utility to get information about correlation IDs. To perform a correlation ID check, enter the following command:

```
check -g [-B] delay [count]
```
where:

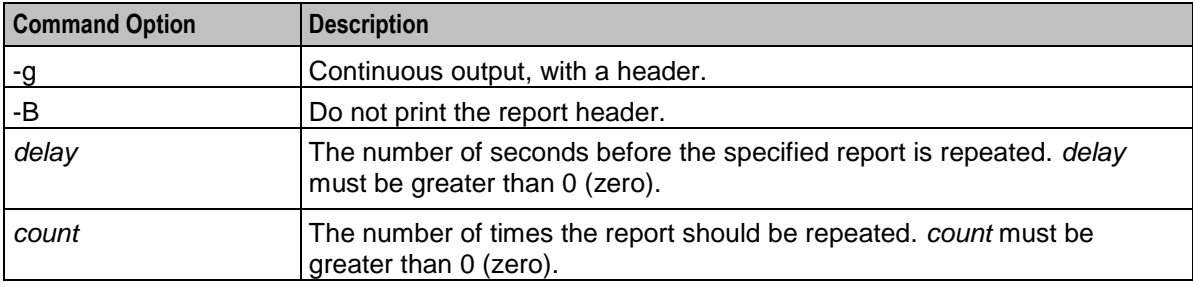

### <span id="page-37-0"></span>**Testing Event Consumption, Spillage, and Leakage**

You can use the check utility to test event consumption and event spill-over and to test for event leakage.

**Note:** You are recommended to use this mode of operation only on test systems. Events that are either accidentally or intentionally leaked will not be released until the SLEE is restarted; this can result in system instability. Therefore, do not to use this mode of operation on a production system.

You test consumed events by running two check sessions concurrently; one to display information about event consumption and the other to monitor event usage.

To monitor event usage, run check in batch mode. See *Checking the SLEE by Using Batch Mode* (on page [29\)](#page-34-1) for more information.

To test consumed events, enter the following command:

```
check -xevent_size -yevent_number [-rinterval]
```
where:

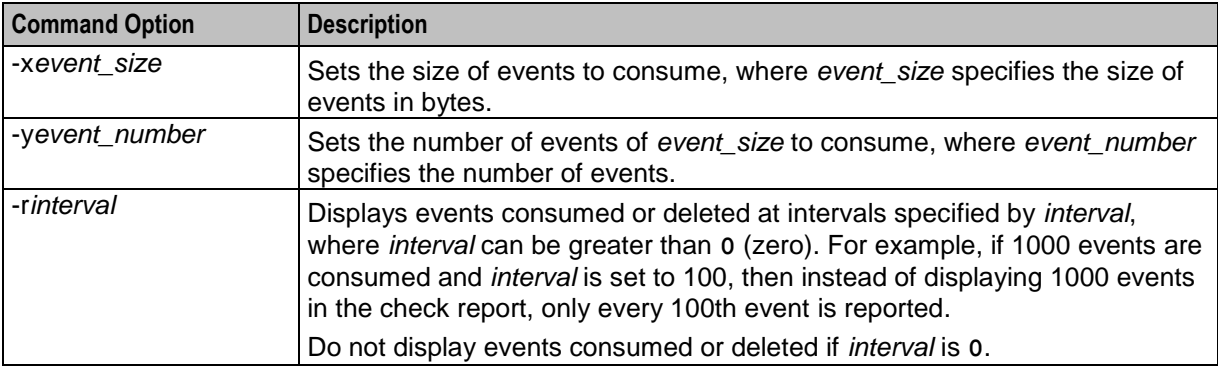

After reporting on consumed events, the check utility displays the check menu options. You can then select to:

- Consume another  $\nu$  events  $\bullet$
- Free all events consumed in this session  $\bullet$
- Confirm or abandon consumption of leaked events  $\bullet$

See *Main Menu Options* (on page [32\)](#page-37-0) for more information.

### **Main Menu Options**

To access the main menu options from the check report menu, run check without specifying any command-line options; for example, enter the following command:

#### **check**

The following menu displays:

```
Check which type of object?
    1: Dialogs
    2: Events
    3: Calls
    4: Services
    5: Applications
```
<sup>6:</sup> Application Instances

<sup>7:</sup> Interface Instances

```
8: General Status
   9: Free Objects
   a: Event Queues
   b: Repeat consume events
   c: Free consumed events
   d: Leak consumed events
   e: Clear maximum event usage and maximum over spill counters
   f: Correlation Ids
   q: Quit
Select:
```
To select an option, type the character before the colon for the option you want.

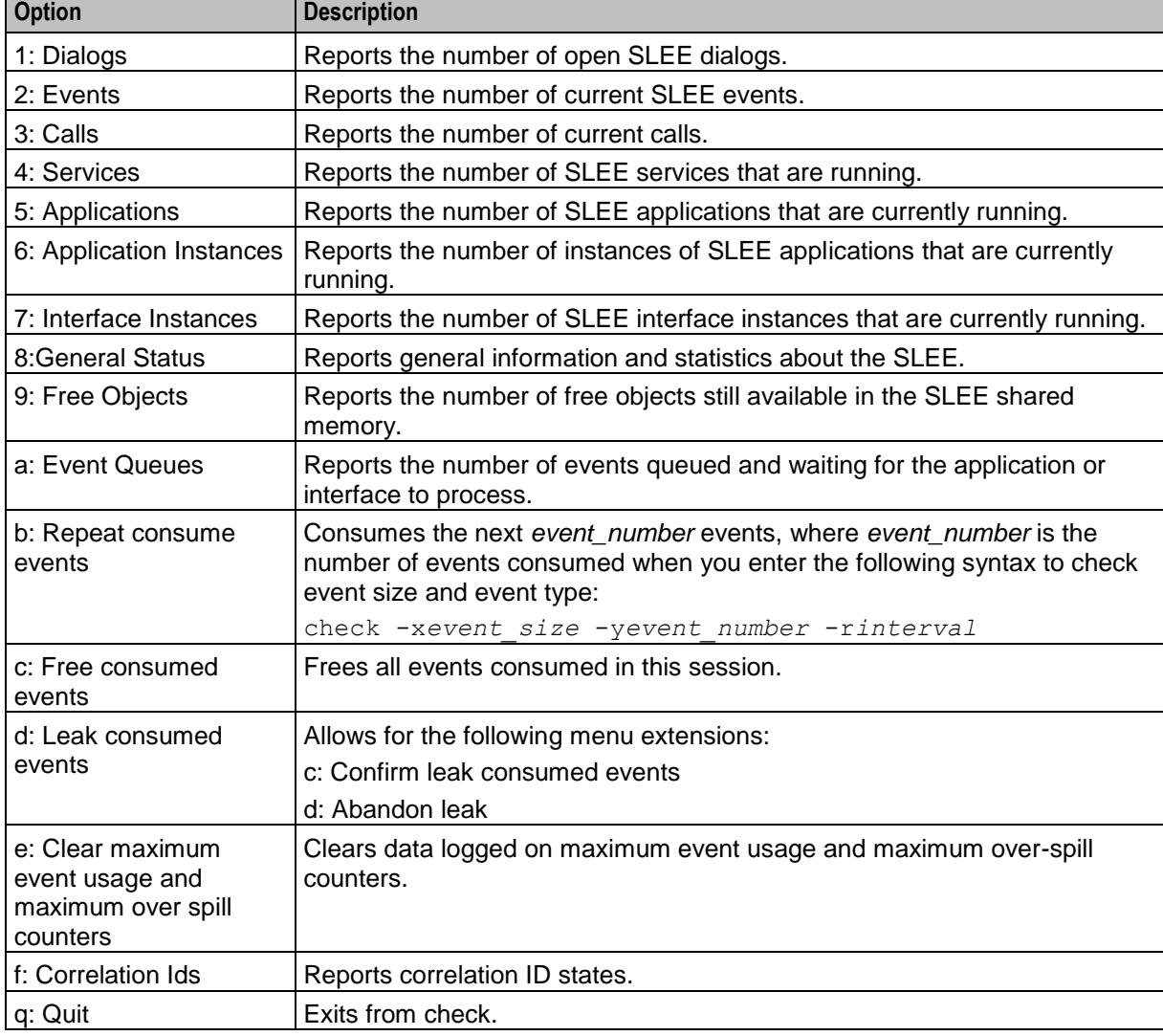

The following table describes the check report menu options:

### **Output**

 $\blacksquare$ 

check writes reports to stdout. The different reports have different formats. Reports will be the same whether run from the command line or from the check report menu.

<span id="page-39-1"></span>**Note:** The total number of events reported by check will not match the total event number specified in the configuration file. This is because SLEE reserves a set of events for exclusive use by the watchdog process.

check writes error messages to the system messages file.

### **General reports**

If you choose option 8 from the check report menu, check outputs a summary report of the information available from the other reports.

#### **Example:**

The following report is an example of a general report.

```
Select: 8
SLEE Status Report
Service: ACS
Using application: 0xc0013d28
Service: ACS Outgoing
Using application: 0xc0013d28
Application: slee acs at 0xc0013d28
Contains the following Instances....
Instance at : 0xc0014b88<br>Process ID: 5493
Process ID:
Status: 3
Call Count: 0
Free Dialogs: 70000
Free Applications: 9
Free Application Instances: 90
Free Services: 8
Free Events: 49998
Free Calls: 25000
```
### **Exiting check**

To exit from the check report running in periodic report mode, press **Ctrl**+**C**.

To exit from the menu, choose option q.

### <span id="page-39-0"></span>**sfVerify**

### **Purpose**

sfVerify creates the **statistics.bin** file that is needed to run statsIF.

### **Configuration**

sfVerify supports the following command-line options:

#### **Usage:**

sfVerify [-v--verbose-c--commit-f--force] [-d *path* --dir *path*] [-o *filename* --output *filename*] [-s *KB* --size *KB*] The available parameters are:

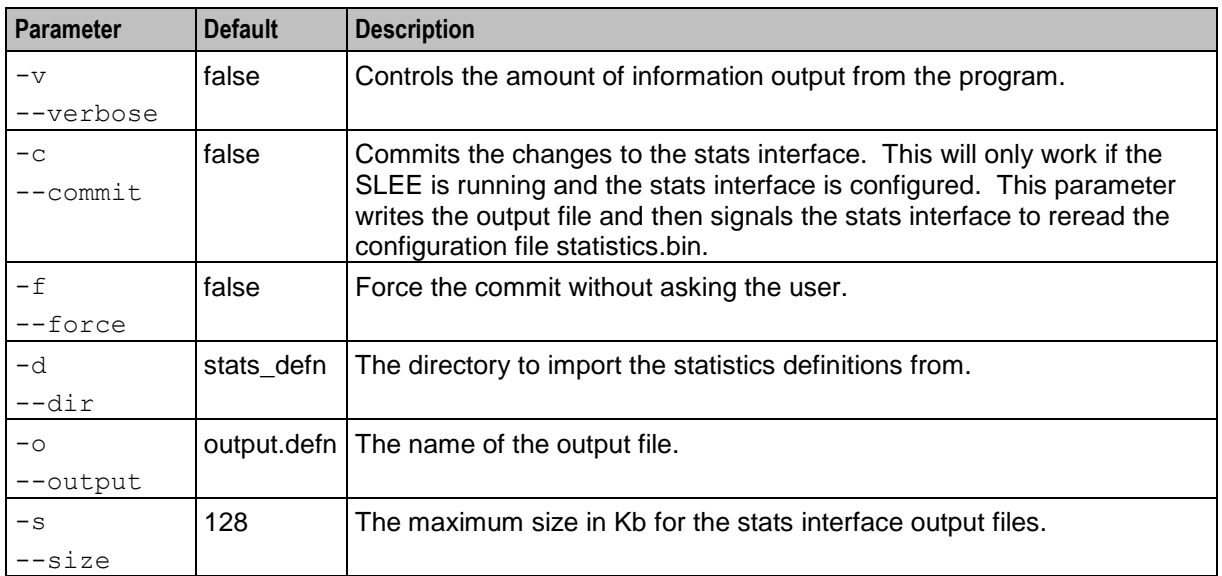

**Note:** Any of the parameters (except the period) can either be a single word, or specified as a quotedelimited string.

### **Import files**

The import files for the statistics interface take the following form:

applicationName statisticName description period comment

### **Output**

The output file used by the statistics interface is:

/IN/service\_packages/SLEE/etc/statistics.bin sfVerify writes error messages to the system messages file.

Chapter 4

## **Background Processes**

### <span id="page-42-4"></span><span id="page-42-2"></span><span id="page-42-1"></span><span id="page-42-0"></span>**Overview**

### **Introduction**

This chapter explains the processes that are started automatically by Service Logic Execution Environment (SLEE).

**Note:** This chapter also includes some plug-ins to background processes which do not run independently.

### **In this chapter**

This chapter contains the following topics.

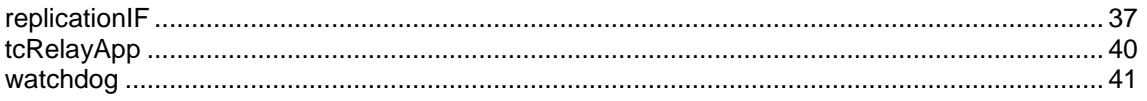

### <span id="page-42-3"></span>**replicationIF**

### **Purpose**

replicationIF responds to SLEE replication events by sending data to another machine (usually the SMS).

### **Startup**

replicationIF is started by the following line in **SLEE.cfg**:

INTERFACE=replicationIF replicationIF.sh /IN/service\_packages/SLEE/bin 1 EVENT For more information about using the INTERFACE entry, see *INTERFACE* (on page [16\)](#page-21-0).

### **Configuration**

replicationIF supports the following command line parameters:

```
replicationIF -r node -d microsecs -enableNonBlockWrite 0|1 -infoResetInterval secs
-infoReportInterval secs -updateRequestAcksPendingAlarmThreshold threshold -
updateRequestsPendingAlarmThreshold num -updateRequestResendLimit microsecs -
writeBlockSleepTime microsecs -writeBlockPendingUpdateLimit num
```
 $-r$ 

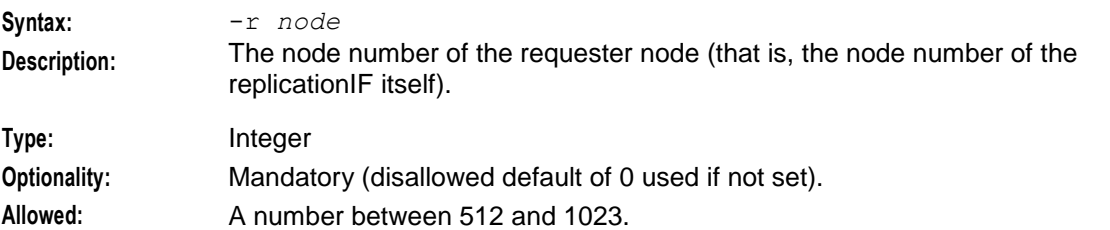

### **Chapter 4**

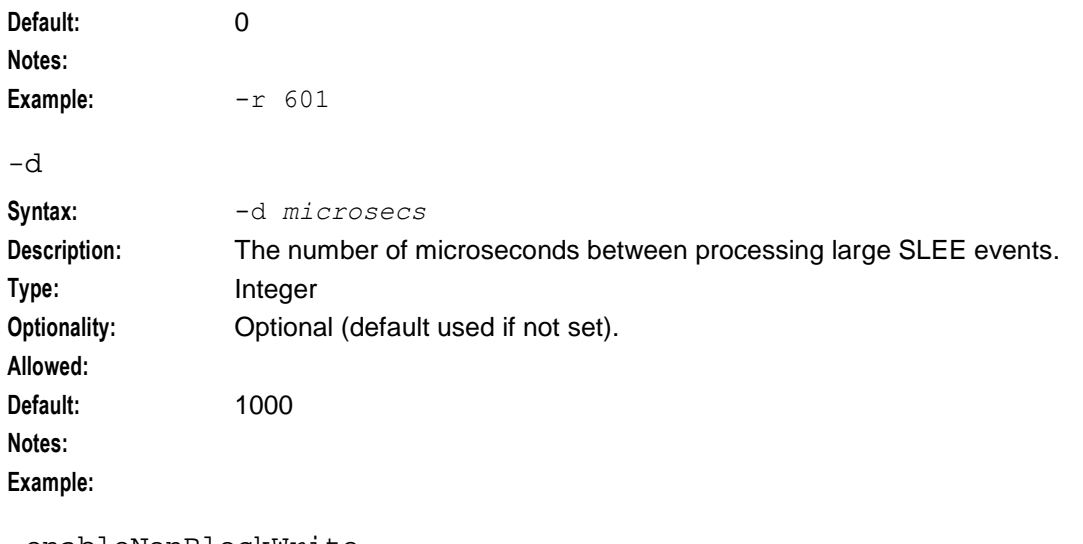

-enableNonBlockWrite

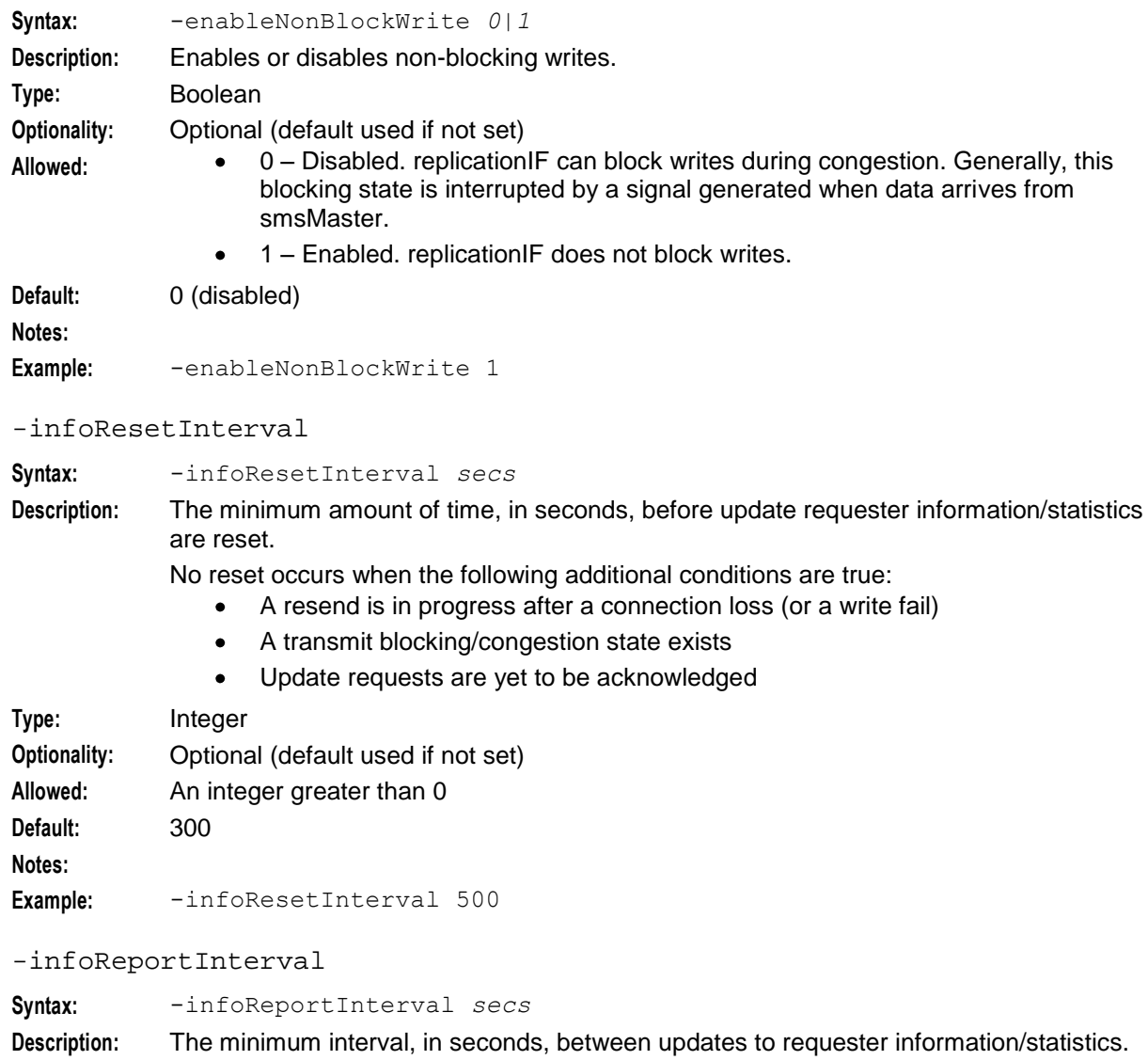

**Type:** Integer

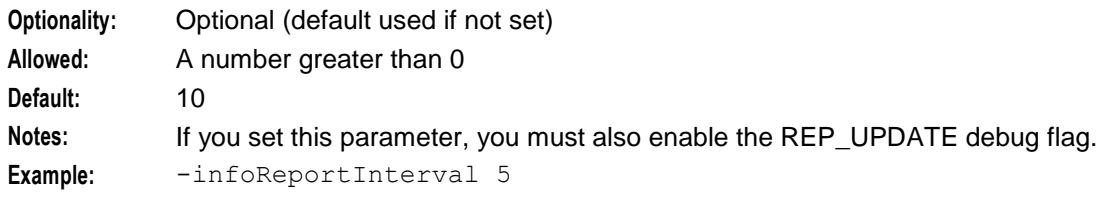

-updateRequestAcksPendingAlarmThreshold

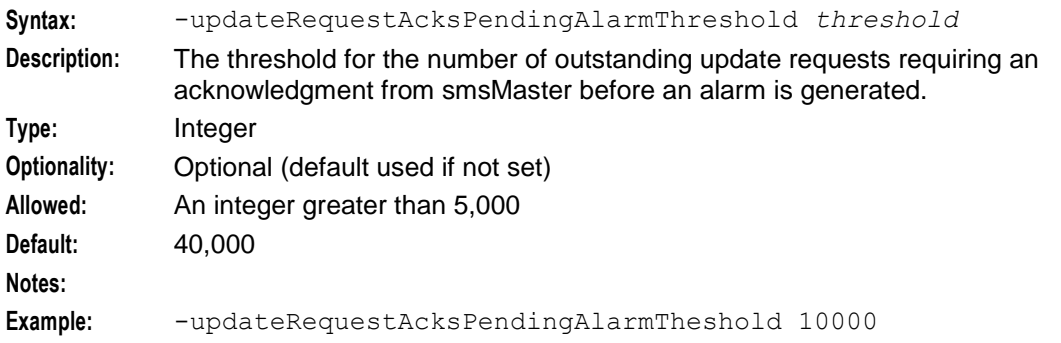

-updateRequestsPendingAlarmThreshold

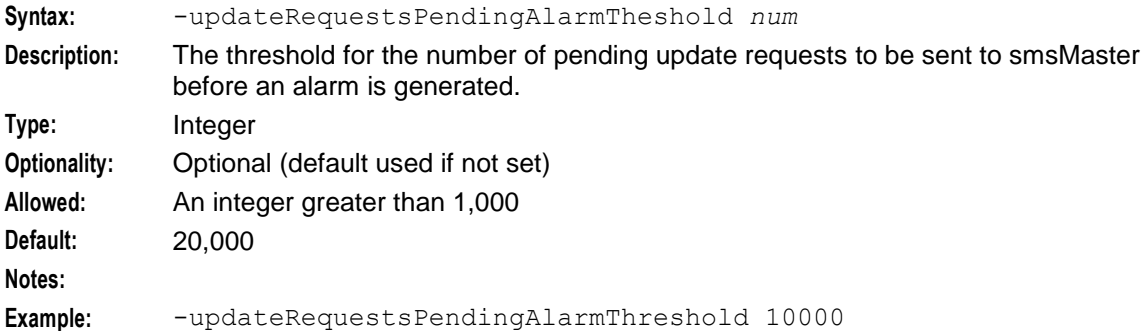

-updateRequestResendLimit

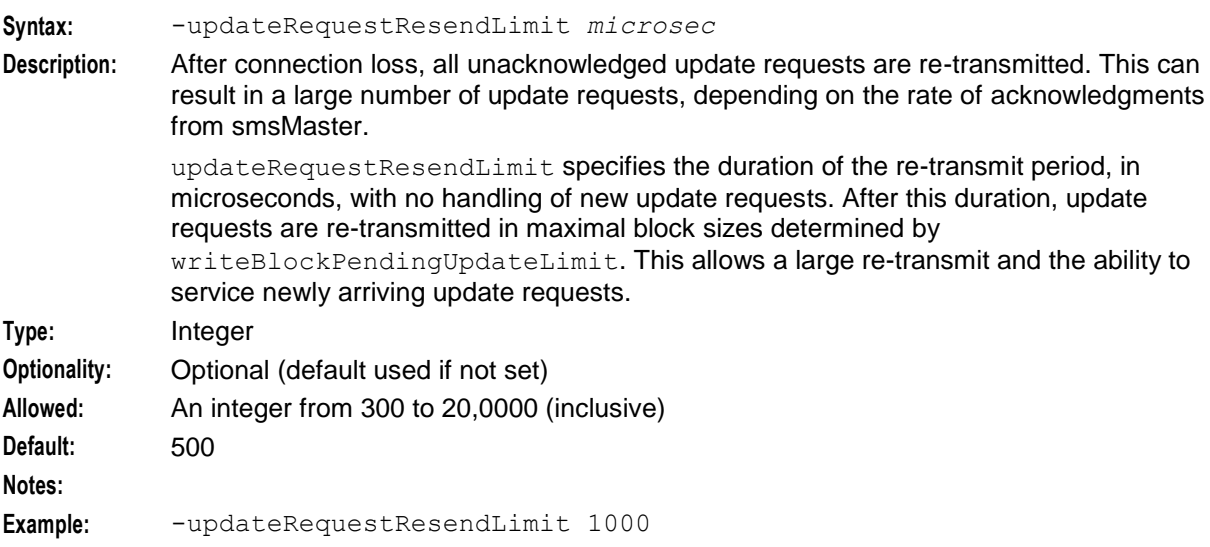

#### <span id="page-45-1"></span>**Chapter 4**

#### -writeBlockSleepTime

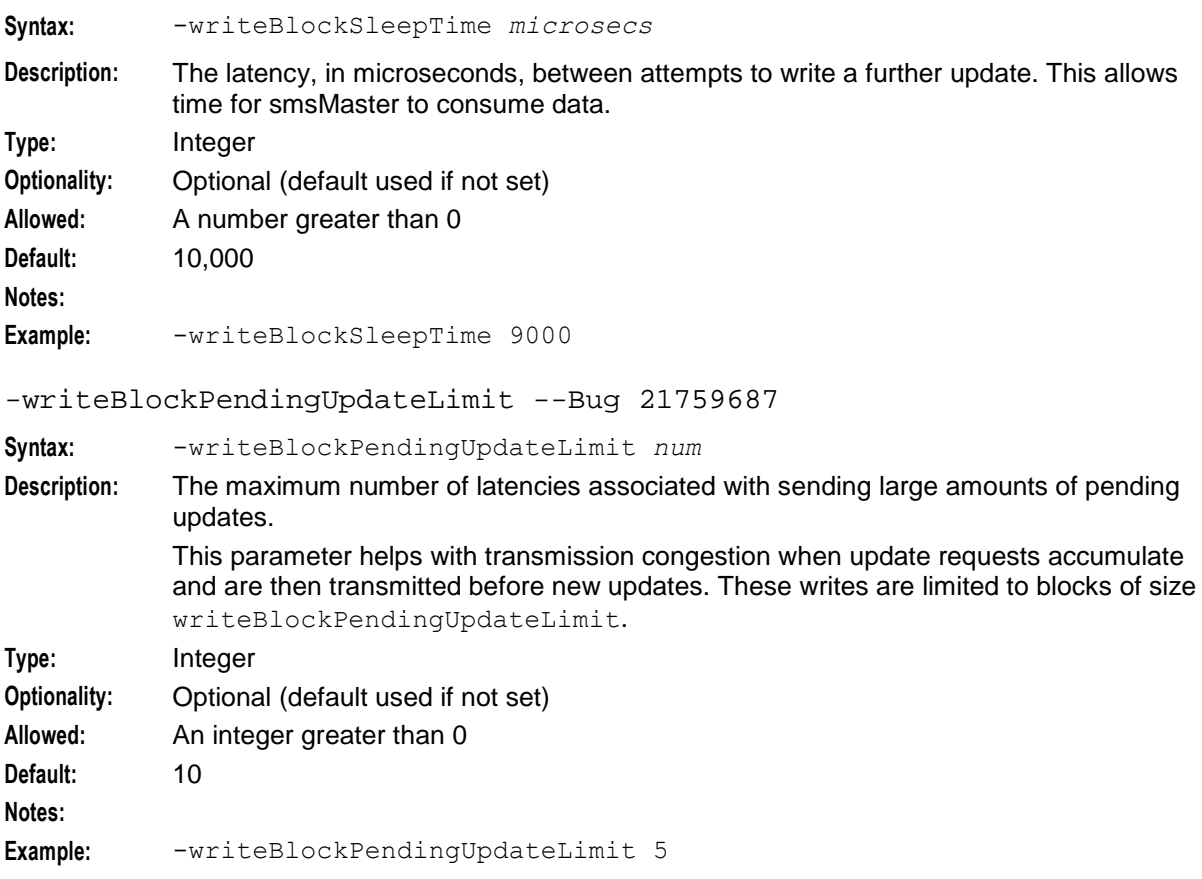

### <span id="page-45-0"></span>**tcRelayApp**

#### **Purpose**

tcRelayApp is a SLEE application which relays TCAP primitives. This enables SLEE interfaces to send TCAP primitives to other SLEE interfaces (particularly TCAP IF).

You can use tcRelayApp to add destination number and originating number information to the TCAP primitive.

### **Startup**

tcRelayApp is started by the following line in SLEE.cfg:

APPLICATION=tcRelayApp tcRelayApp.sh /IN/service\_packages/SLEE/bin 1 1

### **Configuration**

tcRelayApp supports the following parameters in each line of tcRelayMappings.def:

```
serviceHandle IF name dest ssn dest_pc dest_GT orig_ssn orig_pc
The available parameters are:
```
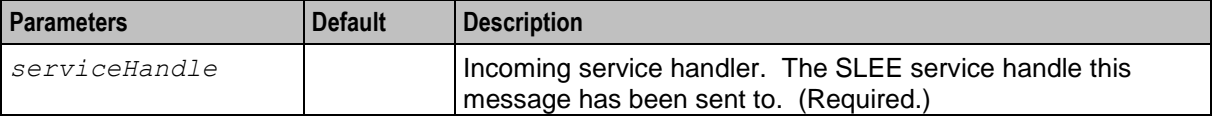

<span id="page-46-1"></span>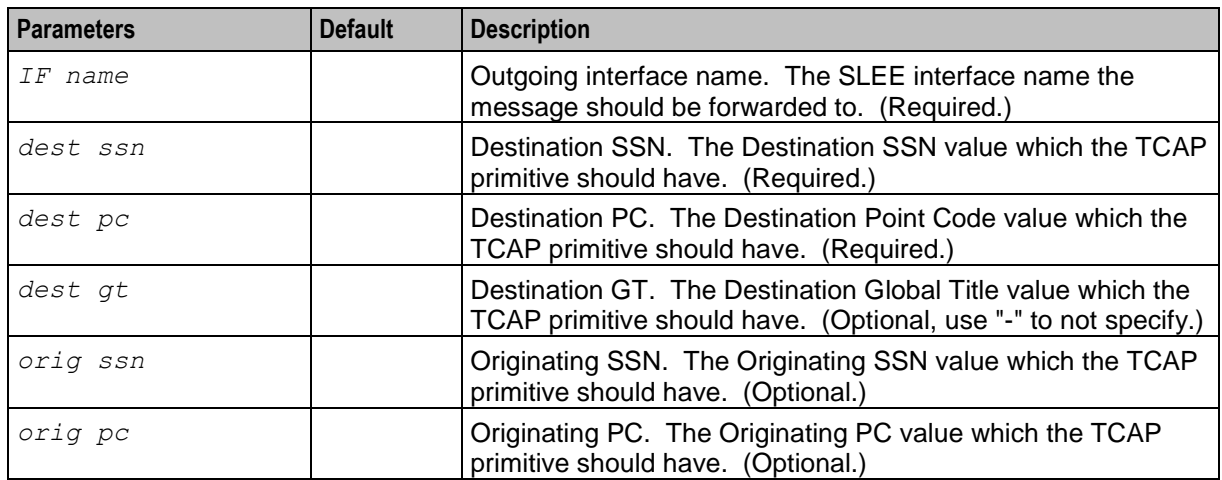

### **Failure**

If tcRelayApp fails, TCAP primitives which must be relayed through the SLEE will fail. If the process is not running, the SLEE watchdog will attempt to restart the service.

### **Output**

tcRelayApp writes error messages to the system messages file, and also writes additional output to:

```
/IN/service_packages/SLEE/tmp/tcRelayApp.log
```
### **watchdog**

### **Purpose**

The watchdog process checks on SLEE processes to see that they are running as expected. It also ensures that the current time of day is correct in the shared memory segment.

The watchdog process performs the following actions:

- Every 10 milliseconds the watchdog writes the current time of day to the shared memory segment. If it is unsuccessful, it writes an error code to the shared memory segment so that SLEE processes can respond appropriately.
- When a process starts, the watchdog begins a throttle period, which is the product of WATCHDOGCYCLETIME times the value of WATCHDOGTHROTTLECYCLES. If the process dies or becomes unresponsive during the throttle period, the watchdog restarts it after an additional watchdog cycle (WATCHDOGCYCLETIME). If the process dies or becomes unresponsive *after* the throttle period, the watchdog process treats it in the same way as other unresponsive processes.

**Note**: The throttle period prevents the watchdog from continuously restarting a process that dies immediately, for example due to an incorrect configuration.

Every 100 milliseconds the watchdog scans SLEE processes to see if they are still processing and responsive. If a process is not processing at all, watchdog considers it a zombie and restarts it immediately. If a process is running but has not responded to a watchdog message within a watchdog cycle the watchdog considers that process unresponsive and marks it as suspect. If a suspect cycle responds to a watchdog message within one watchdog cycle, the watchdog reverses its status from suspect to normal.

If a suspect process remains unresponsive, the watchdog process allows it to continue processing for a period of time that is the product of WATCHDOGSUSPECTCYCLES times the value of WATCHDOGCYCLETIME. At that point, the watchdog process kills the unresponsive process and restarts it.

**Note**: The WATCHDOGSUSPECTCYCLES parameter is designed to allow a process sufficient time to finish dumping core for diagnostic purposes. It prevents an immediate restart that could result in a truncated core file, which would be useless.

You can override WATCHDOGSUSPECTCYCLES and WATCHDOGTHROTTLECYCLES for a given application or interface. See the *APPLICATION* (on page [22\)](#page-27-0) and *INTERFACE* (on page [16\)](#page-21-0) configuration parameters for more information.

The watchdog process also tracks SLEE resource usage. If a resource drops below 80% of the start value, the watchdog alerts the user to the condition. A notice is posted when the value rises back up to 70% of the start value. The watchdog keeps track of usage for the following resources: dialogs, call instances, and event lists.

When the watchdog begins a check loop, it starts a timer running to ensure that it will not remain deadlocked on a semaphore forever. If the timer expires the watchdog restarts the SLEE.

### **Startup**

The watchdog application resides in the following shared library:

```
/IN/service_packages/SLEE/lib/libSleeWatchdog.so
It is started by the following line in SLEE.cfg:
```
APPLICATION=tcRelayApp tcRelayApp.sh /IN/service\_packages/SLEE/bin 1 1

### **Configuration**

The watchdog process accepts the following parameter options from the **SLEE.cfg** file. The watchdog parameters are set at installation and should not need changing. They define the location and cycle time for the watchdog.

```
WATCHDOG=/IN/service_packages/SLEE/bin/ watchdog
WATCHDOGCYCLETIME=30
WATCHDOGSUSPECTCYCLES = 1
WATCHDOGTHROTTLECYCLES = 1
The available parameters are:
```
**Parameters Default Description** WATCHDOG **The path and binary filename for the watchdog** executable. WATCHDOGCYCLETIME 30 The number of seconds between checks on SUSPECT processes. For more information about SUSPECT processes, see Purpose.  $MATCHDOGSUSPECTCYCLES$   $|1$  Specifies the number of watchdog cycles to wait before restarting a non-responsive process.The delay allows an unresponsive process time to finish dumping core for diagnostic purposes before it is restarted.  $WATCHDOGTHROTILECYCLES \mid 1$  Specifies the number of watchdog cycles to use for the throttle period (WATCHDOGTHROTTLECYCLES times WATCHDOGCYCLETIME), which begins when an application starts. If an application or interface dies or becomes unresponsive *during* the throttle period, the watchdog process restarts it after an additional watchdog cycle. This prevents the watchdog process

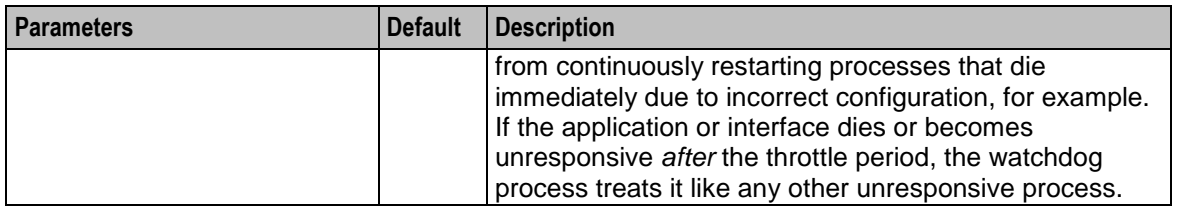

### **Failure**

If the watchdog fails, SLEE processes will not be monitored. This will mean SLEE processes are not restarted if they fail. You must restart the SLEE. For more information about restarting the SLEE, see *Tools and Utilities* (on page [27\)](#page-32-4).

### **Output**

watchdog writes error messages to the system messages file.

## Chapter 5 **Troubleshooting**

### <span id="page-50-4"></span><span id="page-50-2"></span><span id="page-50-1"></span><span id="page-50-0"></span>**Overview**

### **Introduction**

This chapter explains the important processes on each of the server components in Convergent Charging Controller, and describes a number of example troubleshooting methods that can help aid the troubleshooting process before you raise a support ticket.

### **In this chapter**

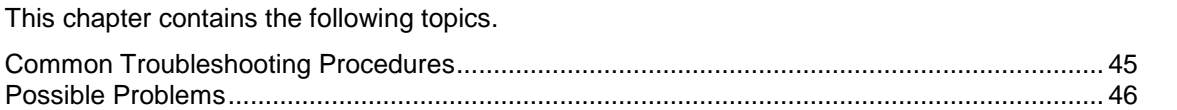

### <span id="page-50-3"></span>**Common Troubleshooting Procedures**

### **Introduction**

Refer to *System Administrator's Guide* for troubleshooting procedures common to all Convergent Charging Controller components.

### **Checking current processes**

You can check which processes are running using the standard UNIX command: ps. To find processes being run by Oracle software, you can grep for the string 'oper', which will display all processes being run by the application operator accounts (for example, acs\_oper, ccs\_oper and smf\_oper).

**Note:** Some processes which are required for proper functioning may be run by other users, including root or the user which runs the webserver.

**Example command:** ps -ef | grep oper

For more information about the ps command, see the system documentation for the ps command.

You can also check how much of the processor a process is using by running the standard UNIX tool: top. If you have some baseline measurements, you will be able to compare it with the current load.

#### **Example command:** top

**Tip:** Some processes should only have one instance. If there are two or more instances, this may indicate a problem. For example, there will usually only be one timerIF running on each SLC.

For more information about which processes should be running on each node, check the Process List for each node in *Installation Guide*.

### <span id="page-51-1"></span>**Checking configuration files**

One of the significant areas where faults can occur and be remedied is in the configuration of processes. Configuration files can be edited by any standard text editor. A backup of the existing configuration file should always be taken before editing a configuration file.

For more information about the configuration files used in this application, see *Configuration User's Guide*.

For more information about the configuration file for a specific program or tool, see the section named after the binary in question.

### <span id="page-51-0"></span>**Possible Problems**

### **Introduction**

This topic lists common problems and actions you can take to investigate or solve them. This list enables you to check for alarms based on the overall behavior you are experiencing.

### **SLEE failing on startup**

This table describes possible reasons why the SLEE may be failing to startup:

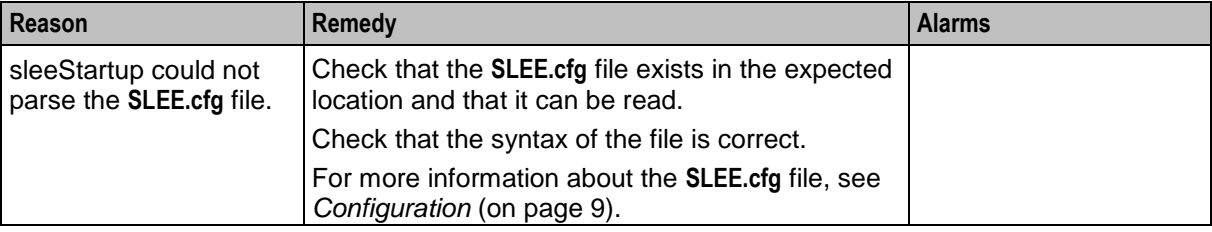

Chapter 6

# **About Installation and Removal**

### <span id="page-52-5"></span><span id="page-52-2"></span><span id="page-52-1"></span><span id="page-52-0"></span>**Overview**

### **Introduction**

This chapter provides information about the installed components for the Convergent Charging Controller application described in this guide. It also lists the files installed by the application that you can check for, to ensure that the application installed successfully.

### **In this Chapter**

This chapter contains the following topics.

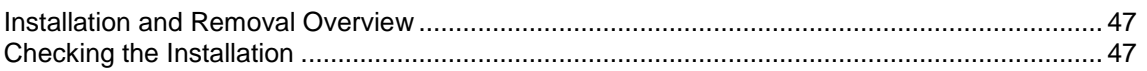

### <span id="page-52-3"></span>**Installation and Removal Overview**

### **Introduction**

For information about the following requirements and tasks, see *Installation Guide*:

- $\bullet$ Convergent Charging Controller system requirements
- Pre-installation tasks
- Installing and removing Convergent Charging Controller packages  $\bullet$

### **SLEE packages**

An installation of SLEE includes the following packages, on the:

- SLC:
	- $S$ LEE
- VWS:
	- SLEE

### <span id="page-52-4"></span>**Checking the Installation**

### **Introduction**

Refer to this checklist to ensure that SLEE has installed correctly.

### **Checklist**

Follow these steps in this checklist to ensure the SLEE has been installed on the SLC machine correctly.

### **Chapter 6**

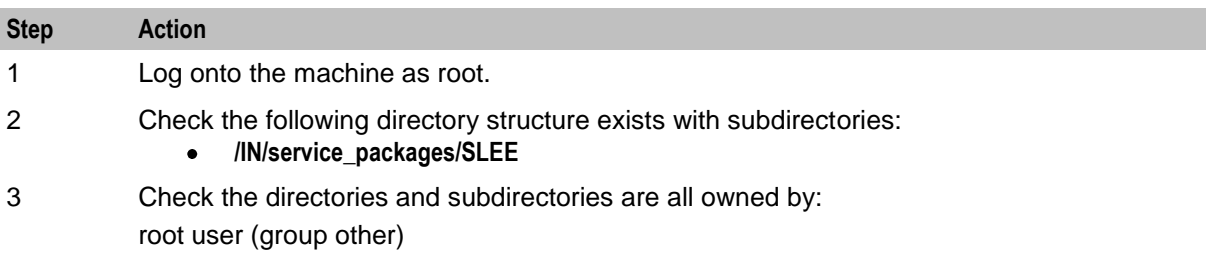

### <span id="page-54-0"></span>**Glossary of Terms**

### **AAA**

Authentication, Authorization, and Accounting. Specified in Diameter RFC 3588.

### **ACS**

Advanced Control Services configuration platform.

### **API**

Application Programming Interface

### **C7**

See SS7.

### **CC**

Country Code. Prefix identifying the country for a numeric international address.

### **CCS**

1) Charging Control Services component.

2) Common Channel Signalling. A signalling system used in telephone networks that separates signalling information from user data.

### **CDR**

Call Data Record

**Note:** The industry standard for CDR is EDR (Event Detail Record).

### **Connection**

Transport level link between two peers, providing for multiple sessions.

### **Convergent**

Also "convergent billing". Describes the scenario where post-paid and pre-paid calls are handed by the same service platform and the same billing system. Under strict converged billing, post-paid subscribers are essentially treated as "limited credit pre-paid".

### **Diameter**

A feature rich AAA protocol. Utilises SCTP and TCP transports.

### **DP**

Detection Point

### <span id="page-55-0"></span>**GPRS**

General Packet Radio Service - employed to connect mobile cellular users to PDN (Public Data Network- for example the Internet).

### **GT**

Global Title.

The GT may be defined in any of the following formats:

- Type 1: String in the form "1,<noa>,<BCD address digits>"  $\bullet$
- Type 2: String in the form "2,<trans type><BCD address digits>"  $\bullet$
- Type 3: String in the form "3,<trans type>,<num plan>,<BCD address digits>"  $\bullet$
- Type 4: String in the form "4,<trans type>,<num plan>,<noa>,<BCD address digits>"

The contents of the Global Title are defined in the Q713 specification, please refer to section 3.4.2.3 for further details on defining Global Title.

### **HLR**

The Home Location Register is a database within the HPLMN (Home Public Land Mobile Network). It provides routing information for MT calls and SMS. It is also responsible for the maintenance of user subscription information. This is distributed to the relevant VLR, or SGSN (Serving GPRS Support Node) through the attach process and mobility management procedures such as Location Area and Routing Area updates.

### **HPLMN**

Home PLMN

### **IN**

Intelligent Network

### **INAP**

Intelligent Network Application Part - a protocol offering real time communication between IN elements.

### **ISDN**

Integrated Services Digital Network - set of protocols for connecting ISDN stations.

### **ISUP**

ISDN User Part - part of the SS7 protocol layer and used in the setting up, management, and release of trunks that carry voice and data between calling and called parties.

### **LNP**

Local Number Portability

### **Messaging Manager**

The Messaging Manager service and the Short Message Service components of Oracle Communications Convergent Charging Controller product. Component acronym is MM (formerly MMX).

### <span id="page-56-0"></span>**MM**

Messaging Manager. Formerly MMX, see also *XMS* (on page [53\)](#page-58-0) and *Messaging Manager* (on page [50\)](#page-55-0).

### **MSISDN**

Mobile Station ISDN number. Uniquely defines the mobile station as an ISDN terminal. It consists of three parts; the country code (CC), the national destination code (NDC) and the subscriber number (SN).

### **MT**

Mobile Terminated

### **MTP**

Message Transfer Part (part of the SS7 protocol stack).

### **PC**

Point Code. The Point Code is the address of a switching point.

### **PLMN**

Public Land Mobile Network

### **SCA**

1) Service Centre Address

2) Session Control Agent for Session Initiation Protocol (SIP)

### **SCCP**

Signalling Connection Control Part (part of the SS7 protocol stack).

### **SCTP**

Stream Control Transmission Protocol. A transport-layer protocol analogous to the TCP or User Datagram Protocol (UDP). SCTP provides some similar services as TCP (reliable, in-sequence transport of messages with congestion control) but adds high availability.

### **Service Provider**

See Telco.

### **Session**

Diameter exchange relating to a particular user or subscriber access to a provided service (for example, a telephone call).

### **SGSN**

Serving GPRS Support Node

### **SIP**

Session Initiation Protocol - a signaling protocol for Internet conferencing, telephony, event notification and instant messaging. (IETF)

### **SLC**

Service Logic Controller (formerly UAS).

### **SLEE**

Service Logic Execution Environment

### **SMS**

Depending on context, can be:

- Service Management System hardware platform  $\bullet$
- Short Message Service
- Service Management System platform  $\bullet$
- $\bullet$ Convergent Charging Controller Service Management System application

### **SN**

Service Number

### **SS7**

A Common Channel Signalling system is used in many modern telecoms networks that provides a suite of protocols which enables circuit and non-circuit related information to be routed about and between networks. The main protocols include MTP, SCCP and ISUP.

### **SSN**

Subsystem Number. An integer identifying applications on the SCCP layer.

For values, refer to *3GPP TS 23.003*.

### **SSP**

Service Switching Point

### **Switching Point**

Anything that can send and receive C7 messages.

### **System Administrator**

The person(s) responsible for the overall set-up and maintenance of the IN.

### **TCAP**

Transaction Capabilities Application Part – layer in protocol stack, message protocol.

### <span id="page-58-0"></span>**TCP**

Transmission Control Protocol. This is a reliable octet streaming protocol used by the majority of applications on the Internet. It provides a connection-oriented, full-duplex, point to point service between hosts.

### **Telco**

Telecommunications Provider. This is the company that provides the telephone service to customers.

### **Telecommunications Provider**

See Telco.

### **VLR**

Visitor Location Register - contains all subscriber data required for call handling and mobility management for mobile subscribers currently located in the area controlled by the VLR.

### **VPN**

The Virtual Private Network product is an enhanced services capability enabling private network facilities across a public telephony network.

### **VWS**

Oracle Voucher and Wallet Server (formerly UBE).

### **XMS**

Three letter code used to designate some components and path locations used by the Oracle Communications Convergent Charging Controller *Messaging Manager* (on page [50\)](#page-55-0) service and the Short Message Service. The published code is *MM* (on page [51\)](#page-56-0) (formerly MMX).

### <span id="page-60-0"></span>**Index**

### **A**

AAA • 49 About Installation and Removal • 47 About Reported Events • 29 About This Document • v  $ACS \cdot 49$ API • 49 appEventCount • 24 APPLICATION • 13, 21, 22, 23, 24, 42 Application instance • 3, 4 Application Programming Interface • 6 Applications • 3, 4 appName • 20, 21, 23 Audience • v

### **B**

Background Processes • 37

### **C**

 $C7 \cdot 49$ callCount • 21  $CC \cdot 49$  $CCS \cdot 49$  $CDR \cdot 49$ check • 5, 15, 27, 29 Checking configuration files • 46 Checking Correlation IDs • 29, 31 Checking current processes • 45 Checking the Installation • 47 Checking the SLEE by Using Batch Mode • 29, 32 Checklist • 47 clean • 27, 28 Common Troubleshooting Procedures • 45 Configuration • 9, 10, 27, 28, 29, 34, 37, 40, 42, 46 Configuration components • 10 Configuration Overview • 9 Configuration process overview • 9 Configuring the SLEE • 2, 10 Configuring the SLEE Call ID • 10, 25 Confirming if SLEE Processes Are Running • 29, 30 Connection • 49 Convergent • 49 Copyright • ii

### **D**

-d • 38 dest • 20, 22 dialog\_count • 18 Diameter • 49 Document Conventions • vi DP • 49

### **E**

-enableNonBlockWrite • 38 Entity relationship • 3 Example • 23, 24, 25 Example INTERFACE Configuration • 17, 18, 19 Example interfaces • 6 Example setup • 2 Example SLEE.cfg file • 25 Examples • 20, 21, 22 execDir • 23 execName • 23 Exiting check • 34

### **F**

Failure • 27, 28, 41, 43 Functionality for hosted services • 1 Functionality overview • 1

### **G**

General reports • 34 Getting Parsing Information on SLEE Processes • 29, 30 GLOBALCIDWRITEFREQ • 26 GPRS • 50  $GT \cdot 50$ 

### **H**

 $HLR \cdot 50$ HPLMN • 50

### **I**

Import files • 35  $IN \cdot 50$  $INAP \cdot 50$ -infoReportInterval • 38 -infoResetInterval • 38 Installation and Removal Overview • 47 instance\_count • 17, 18, 19 int\_event\_count • 18 INTERFACE • 16, 17, 18, 19, 37, 42 Interface communication through dialogs • 6 Interface handle • 3, 5 interface\_handle • 17 interface\_name • 17 interface\_path • 17 interface\_type • 18 Interfaces • 3, 4 Introduction • 1, 2, 5, 6, 9, 10, 25, 45, 46, 47 Introduction to the Service Logic Execution Environment • 1 ISDN • 50 ISUP • 50

### **K**

keyType • 22

### **L**

 $LNP \cdot 50$ 

### **M**

Main Components of the SLEE  $\cdot$  2 Main Menu Options • 29, 32 Management Events • 7 MAXAPPLICATIONS • 13 MAXCALLS • 15 MAXDIALOGS • 14 MAXEVENTS • 14, 15 MAXEVENTTYPES • 16 Maximum values • 13 maxInstances • 23 MAXINTERFACES • 15 MAXSERVICEHANDLES • 14, 20 MAXSERVICEKEYS • 14 MAXSERVICES • 13 Messaging Manager • 50, 51, 53 MM • 51, 53 Modifying SLEE.cfg • 11 MSISDN • 51  $MT \cdot 51$  $MTP \cdot 51$ 

### **N**

NOWIPESOCKETS • 16

### **O**

Optional environmental variables • 3, 10 Other parameters • 16 Output • 28, 33, 35, 41, 43 Overview • 1, 9, 27, 37, 45, 47

### **P**

Parameters • 26  $PC \cdot 51$ PLMN • 51 Possible Problems • 46 Prerequisites • v priority • 20 Purpose • 27, 28, 29, 34, 37, 40, 41

### **R**

-r • 37 Related Documents • v replicationIF • 37

### **S**

 $SCA \cdot 51$  $SCCP \cdot 51$ Scope • v

 $SCTP \cdot 51$ Service • 3, 4 SERVICE entries • 14, 20, 21, 23 Service handles • 3, 4 Service keys • 3, 4 Service logic support • 2 Service Provider • 51 serviceHandle • 21 serviceKey • 22 SERVICEKEY • 4, 14, 20, 21, 22 serviceName • 20, 22 Session • 51 Setting a SLEE Event Queue Limit • 11 Setting Up SLEE to Generate a Separate Log File for Each Application Instance • 12 sfVerify • 6, 27, 34  $SGSN \cdot 51$  $SIP \cdot 52$ size • 15  $SLC \cdot 52$ SLEE • 52 SLEE Dialogs • 7 SLEE Events • 7 SLEE failing on startup • 46 SLEE Interfaces • 5 SLEE packages • 47 SLEE shared memory • 3 SLEE tools • 3, 5 slee.sh • 27 SLEE FILE  $\cdot$  10 SLEEWIDEEVENTLIMIT • 16 SMS • 52  $SN \cdot 52$ SS7 • 52 SSN • 52 SSP • 52 startInstances • 23 Startup • 28, 37, 40, 42 stop.sh • 27, 28 Supported management events • 7 Suspect Cycles • 19, 24 Switching Point • 52 System Administrator • 52 System Overview • 1

### **T**

 $TCAP \cdot 52$  $TCP \cdot 53$ tcRelayApp • 40 Telco • 53 Telecommunications Provider • 53 Terminology • vi Testing Event Consumption, Spillage, and Leakage • 29, 32 Throttle Cycles • 19, 24 Tools and Utilities • 11, 27, 43 Troubleshooting • 45

Types of interface • 5 Typographical Conventions • vi

### **U**

-updateRequestAcksPendingAlarmThreshold • 39 -updateRequestResendLimit • 39 -updateRequestsPendingAlarmThreshold • 39

### **V**

 $VLR \cdot 53$  $VPN \cdot 53$ VWS • 53

### **W**

```
watchdog • 2, 20, 41
-writeBlockPendingUpdateLimit --Bug 
  21759687 • 40
-writeBlockSleepTime • 40
```
### **X**

XMS • 51, 53